Science **made** smarter

า∬

使用说明 - ZH

# OtoRead™

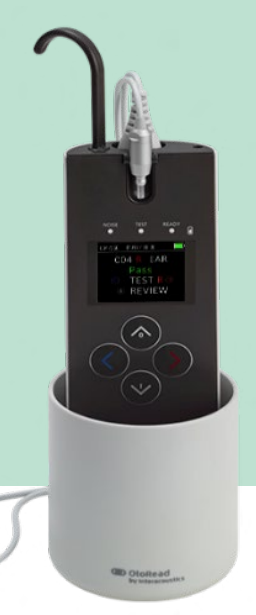

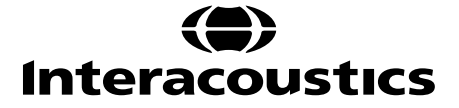

 $D-0116689-E - 2023/03$ D-0116689-E – 2023/03

# 目录

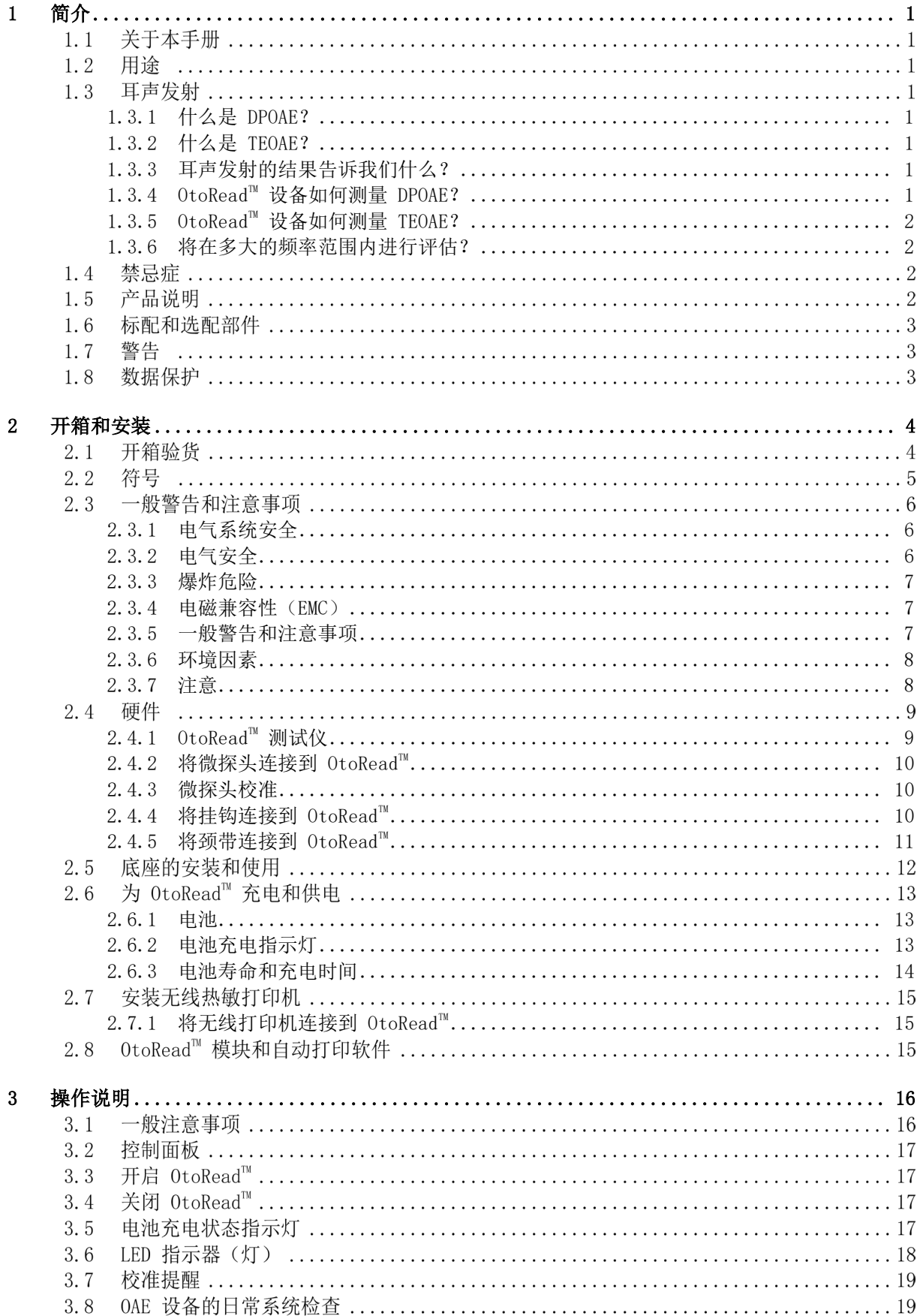

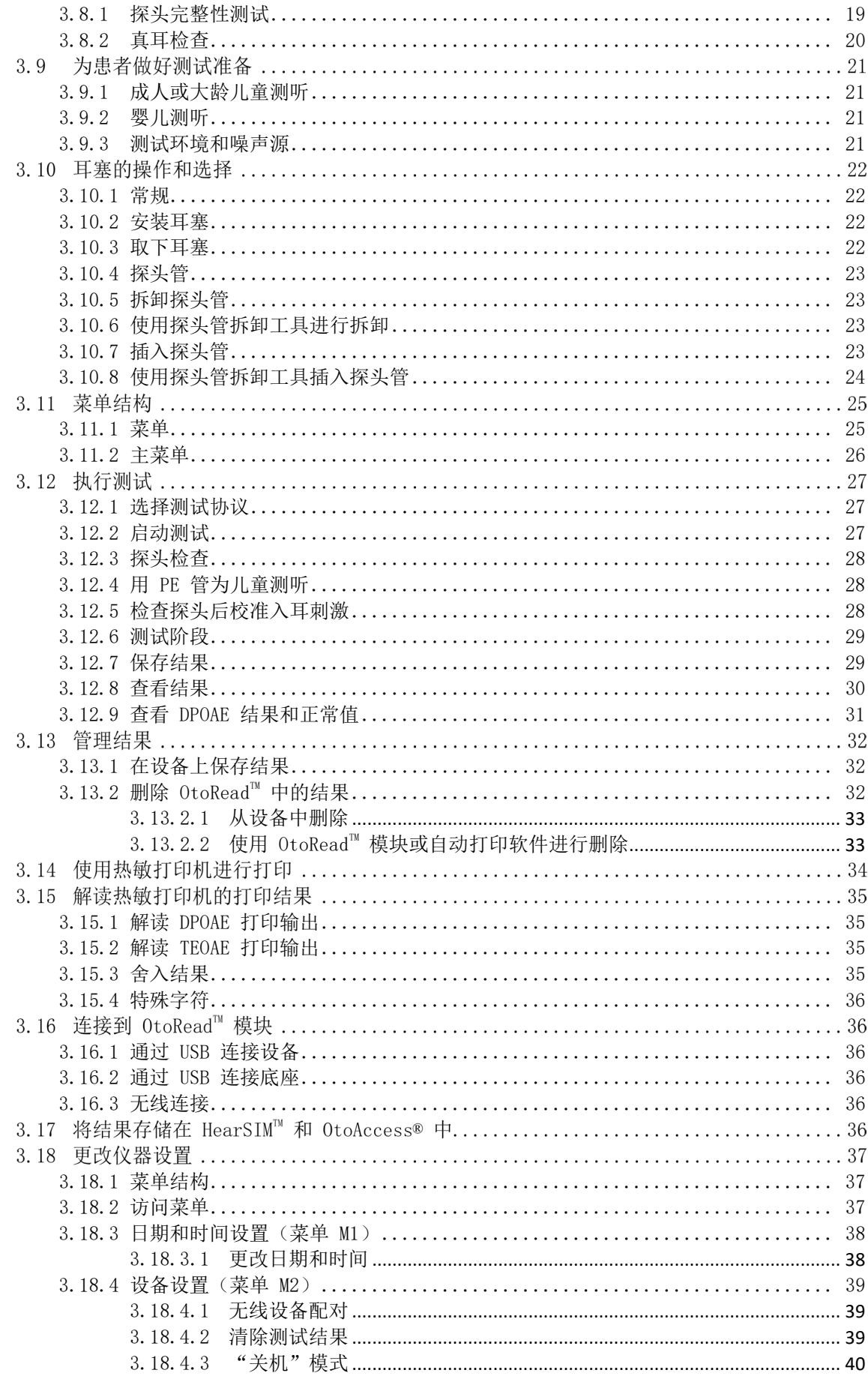

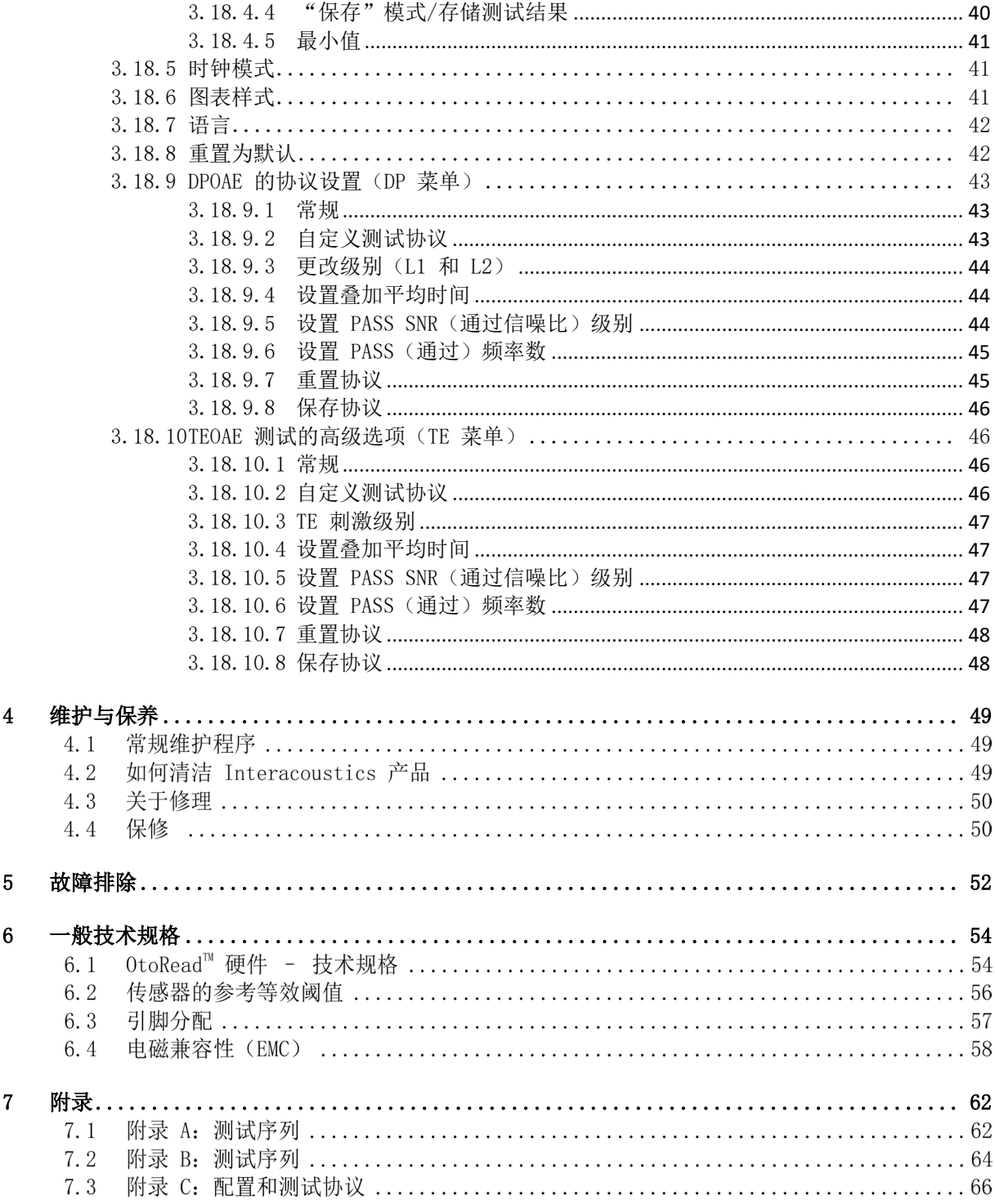

# mondo

# <span id="page-4-0"></span>1 简介

# **1.1** 关于本手册

本手册适用于 OtoRead™(适用于 UI V3.41.0 固件版本 114.02 以上型号)。本产品制造商:

Interacoustics A/S Audiometer Allé 1 5500 Middelfart Denmark 电话: +45 6371 3555 电子邮件: info@interacoustics.com 网址: [www.interacoustics.com](http://www.interacoustics.com/)

### **1.2** 用途

OtoRead™ 耳声发射测试仪旨在通过测量耳声发射 (OAE) 来筛查婴儿、儿童和成人的听力损失情况。 本仪器适用于所有环境,包括医院、学校、医生办公室和听力专家的诊所。OtoRead™ 旨在供听力保健专业人 员(即五官科医生、听力专家)和/或经过听力保健专业人员培训的技术人员、新生儿护士和学校护士使用。

### **1.3** 耳声发射

### <span id="page-4-1"></span>**1.3.1** 什么是 **DPOAE**?

畸变产物耳声发射 (DPOAE) 是用一对频率为 f1 和 f2 的纯音刺激听觉系统后,可在具有正常外毛细胞功能的 人耳道中检测到的声音信号。由此产生的相关发射是频率为 2f1-f2 的畸变产物声。

### <span id="page-4-2"></span>**1.3.2** 什么是 **TEOAE**?

瞬态诱发耳声发射 (TEOAE) 是用一系列宽频短声(click)刺激听觉系统后,可在具有正常外毛细胞功能的人耳 道中检测到的声音信号。

### <span id="page-4-3"></span>**1.3.3** 耳声发射的结果告诉我们什么?

现有证据表明耳声发射 (OAE) 是由耳蜗外毛细胞产生的, OAE 的存在表明外毛细胞是正常的。尽管 OAE 测 试数据不能说明内毛细胞功能或听力,但目前的研究表明,大多数听力受损的患者都可以通过简单的 OAE 测 试来诊断。未能产生 OAE 的患者应进行重新筛查和/或转诊为其他听力测试。

### <span id="page-4-4"></span>**1.3.4 OtoReadTM** 设备如何测量 **DPOAE**?

将 OtoRead™ 仪器发出一系列测试音导入耳道中,然后测量由耳蜗产生的 DPOAE 声级。通过使用不同的测 试频率,OtoReadTM 设备可以在很宽的频率范围内评估外毛细胞的功能。

#### <span id="page-5-0"></span>**1.3.5 OtoReadTM** 设备如何测量 **TEOAE**?

将 OtoRead™ 仪器发出的一系列短声导入耳道中, 然后分析返回信号的频谱, 从而将噪声与声发射分开。通 过使用带通滤波器,OtoReadTM 设备可以在很宽的频率范围内评估外毛细胞的功能。

#### <span id="page-5-1"></span>**1.3.6** 将在多大的频率范围内进行评估?

**DPOAE**:约 1 kHz 至 12 kHz(取决于所选的频率范围)。由于对 f2 测试频率范围内的毛细胞健康状况进行 了评估,并且 a) 2f1-f2 发射频率约为 f2 频率的十分之六, b) 在低于 600 Hz 左右时发射趋于微弱, c) 在低频 时环境噪声趋于最高,因此可常规测量的最低 f2 测试频率约为 1 kHz。

**TEOAE**:约 500 Hz 至 4 kHz。可以在低于 DPOAE 的频率下可靠地测出 TEOAE,但高于 4kHz 时不能可靠 地测量。

### **1.4** 禁忌症

测听禁忌症包括近期做过镫骨切除术或其他中耳手术、耳流脓、急性外耳道创伤、不适(例如患严重的外耳 炎)或外耳道阻塞。没有医生的批准,不能对患有此类症状的患者进行测听。

仅限美国:联邦法律规定本装置只能由持牌医师或凭持牌医师的医嘱销售、分销或使用。

### **1.5** 产品说明

OtoReadTM 是一个手持设备,用于通过测量耳蜗发射客观地测量外毛细胞的功能。它由手持单元、打印机、 一次性耳塞等配件组成。

出厂协议可进行简单的筛查测量(筛查仪和筛查仪+ 版本),而可自定义的协议允许进行诊断评估(标准和临 床版本)。

OtoRead™ 测试系统可用于快速测量和记录几个频率下的畸变产物耳声发射(DPOAE)或瞬态诱发耳声发射 (TEOAE)。仪器中的数字信号处理器通过数模转换器为 DPOAE 生成两个纯音(f1 和 f2)或为 TEOAE 生 成一系列宽带点击。这些音调或点击通过探头中的扬声器管传入耳朵。探头中的麦克风测量耳道中的声音并将 信号发送到模数转换器。然后,数字信号处理器使用快速傅立叶变换(FFT)将信号转化为窄频带,并检测存 在的所有发射。这些发射的电平可以与噪声的电平进行比较。测试音调的 SPL 和频率以及用于处理信号的平 均时间可由测试者通过 OtoReadTM 仪器内静态内存中储存的可调设置来确定。

OtoRead™ 仪器可用作筛查工具或与常规测试结合使用, 以作为完整听力评估的一部分。

# mont

### **1.6** 标配和选配部件

系统包含下列标配和选配部件: 所有版本的标准组件(筛查版 和 标准版)

OtoRead™ 设备包含耳钩所用的插头

耳钩

微探头 [1](#page-6-0)

用于为锂离子电池充电的微型 USB 电源

微型 B 转 A USB 线, 用于 PC 通信/充电

耳塞分类盒

探头管包装盒 (100)

使用说明

DPOAE 和/或 TEOAE 快速指南

婴儿耳模拟器

颈带

OtoReadTM 模块和自动打印软件包

仅标准版本包含的附件

便携包

底座

可选配件

便携包

底座

打印机(带电源和热敏纸)

# **1.7** 警告

本手册中所使用的警告、小心和注意事项的定义如下:

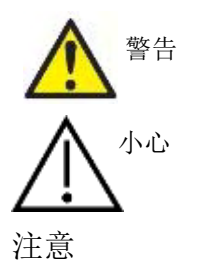

警告标签表示可能为患者和/或用户带来危险的情况或做法。

小心标签表示可能导致设备损坏的情况或做法。

注意 注意用于阐述与人身伤害无关的做法。

联邦法律规定本设备只能由相关执业医师或执业销售代表销售

### **1.8** 数据保护

通用数据保护条例 (GDPR) 于 2018 年 5 月 25 日生效,规定了如何处理和存储患者数据。 OtoReadTM 仪器与 OtoReadTM 模块和 自动打印软件一起用于测试患者、存储和查看测量数据。 客户有责任确保使用软件和设备的方式,以及在组织内和与第三方共享 信息的方式符合 GDPR 规定之准则。

根据 GDPR 准则, 客户还有责任在弃置安装有 OtoRead Module™ 的任何计算机或任何存在患者数据的 OtoRead™ 设备之前, 应 先对其进行清理。

<span id="page-6-0"></span><sup>1</sup> 符合 IEC 60601-1 的应用部件

# <span id="page-7-0"></span>2 开箱和安装

### **2.1** 开箱验货

#### 检查包装箱和箱内产品有无损坏

收到本仪器后,请检查装运箱有无粗暴搬运和损坏的痕迹。如果装运箱损坏,应保留装运箱,直到检查完产品 的机械和电气部件。如果仪器有故障,请联系当地的经销商。保留装运材料以供承运人检验和提出任何可能的 保险索赔。

#### 保留纸箱以备将来装运

OtoRead™ 将装在专为 OtoRead™ 设计的装运箱中运送。请保留该纸箱。仪器返修时需要用到该装运箱。 如果需要维修,请联系当地的经销商。

#### 报告缺陷

#### 连接前检查

在连接本产品前,应再检查一次产品有无损坏。目视检查所有机壳和配件有无刮痕,以及有无缺少任何部件。

#### 立即报告故障

应立即向仪器供应商报告缺失的零件或故障,同时附上发票、序列号和问题的详细报告。在装运箱中有一份 "退货报告",您可在其中描述您的产品问题。

#### 请使用'退货报告'**(Return Report)**

请注意,如果维修工程师不知道产品问题所在,他很可能找不出该问题。由此,请务必使用装运箱中的退货报 告。这可大大提高我们的工作效率,同时它也是您问题得到圆满解决的最好保证。

#### 储存

如果您要将 OtoRead™ 闲置一段时间,请确保将其放置在技术规格部分中规定的条件下。

# monde

# **2.2** 符号

仪器上有以下符号:

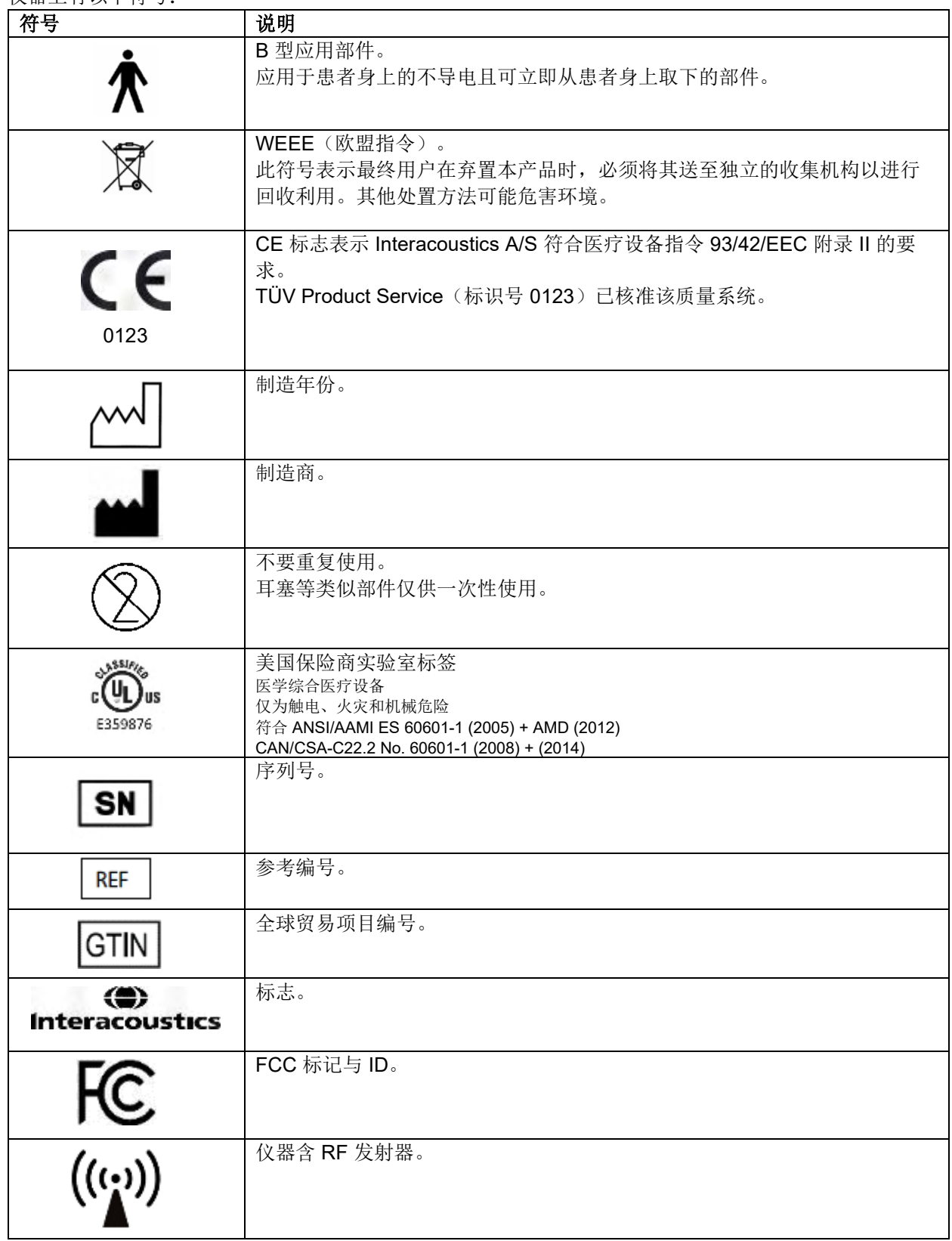

# womb

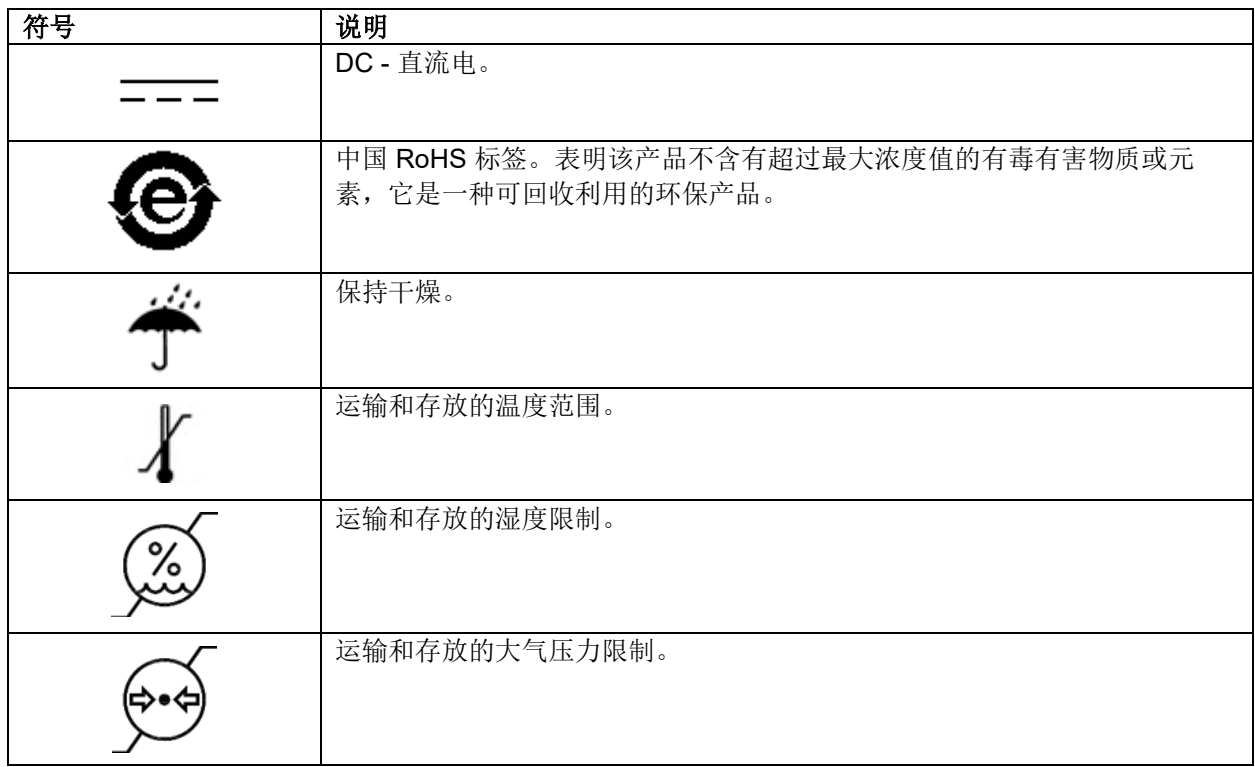

### **2.3** 一般警告和注意事项

在尝试使用系统之前,请阅读整个说明书!

#### <span id="page-9-0"></span>**2.3.1** 电气系统安全

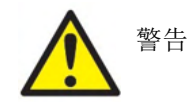

此设备用于连接其他设备,以形成一个医疗电气系统。用于连接信号输入、信 号输出或其他连接器的外部设备应符合相关产品标准,例如 IT 设备(ITE)应 符合 IEC 60950-1 标准和医疗电气设备应符合 IEC 60601 系列标准。此外, 所有这样的组合(医疗电气系统)都应符合通用标准 IEC 60601-1 第 3 版第 16 条中规定的安全要求。任何不符合 IEC 60601-1 中漏气电流要求的设备都 应远离患者所处的环境, 即远离患者支架至少 1.5 m, 或通过分离装置供电来 减少漏气电流。将外部设备连接到信号输入、信号输出或其他连接器以形成一 个医疗电气系统的人员应负责该系统符合要求。如有疑问,请联系专业的医疗 技术人员或当地代表。如果仪器已连接到 PC(IT 设备形成一个系统),请勿 在操作 PC 时触摸患者。

如果仪器已连接到 PC(IT 设备形成一个系统),应由专业的医疗技术人员根 据 IEC 60601 中的安全规定评估此组装和修改。

<span id="page-9-1"></span>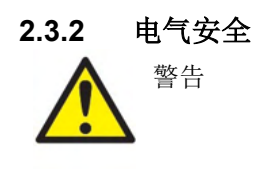

未经 Interacoustics 授权, 请勿改装本设备。请勿拆卸或改装产品, 否则可 能会影响设备的安全性和/或性能。请把维修交给合格的人员 为了获得最大的电气安全,请在不使用电源时关闭电源

D-0116689-E - 2023/03<br>OtoRead™ - 使用说明 - ZH **hteracoustics** by the **finiteracoustics** and the property and the **finiteracoustics** 

# WIMMM

电源插头应放置在易于拔出的位置

如果设备有明显的损坏迹象,请不要使用

仪器没有防止水或其他液体进入的保护措施。如果发生任何溢出,请在使用 或返回维修之前仔细检查仪器 与患者一起使用时,无法维修或维护设备的任 何部分。

仪器没有防止水或其他液体进入的保护措施。如果发生任何溢出,请在使用 或返回维修之前仔细检查仪器 与患者一起使用时,无法维修或维护设备的任 何部分。

<span id="page-10-0"></span>**2.3.3** 爆炸危险

警告

爆炸危险。

不要在易燃麻醉剂或其他气体存在的情况下使用。

不要在易燃气体混合物存在时使用。用户在易燃麻醉气体附近使用本设备时,应 考虑其爆炸或着火的可能性。

不要在高度富氧的环境(如高压舱、氧气帐篷等)中使用 OtoReadTM。

<span id="page-10-1"></span>**2.3.4** 电磁兼容性(**EMC**)

小心

尽管本仪器符合相关 EMC 要求,但仍应采取预防措施以避免其暴露于不必要的 手机等电磁场中。如果设备在其他设备附近使用,必须检查是否有互扰现象。另 请参阅有关 EMC 的附录。

#### <span id="page-10-2"></span>**2.3.5** 一般警告和注意事项

小心

如果系统不能正常工作,在完成所有必要的维修工作、按照 Interacoustics 公布 的规范测试和校准该设备并使其正常工作之前,请勿操作该系统。

请勿跌落或以其他方式让本设备受到不当的冲击。如果仪器掉落或以其他方式损 坏,请将其寄回给制造商进行修理和/或校准。如果怀疑仪器存在任何损坏,请 勿使用该仪器。

本产品及其组件只有在按照本手册中所含的说明、附带的标签和/或插页进行操 作和维护时才能可靠地运行。不应使用有缺陷的产品。确保与外部附件的所有连 接正确且牢固。应立即用 Interacoustics 制造或提供的清洁、正品备件更换可能 损坏或丢失或明显磨损、变形或污染的部件。

用户不可修理设备。只能由授权服务中心执行维修工作。除专业的 Interacoustics 代表之外, 任何人都不得改装设备。改装设备可能会造成严重的 后果。

# WIMMM

Interacoustics 可根据要求提供:电路图、组件部件列表、说明、校准说明或其 他信息,以帮助授权服务人员维修仪器部件,这些部件为由 Interacoustics 指定 的可经维修人员维修的部件。

禁止在患者使用本设备时对其任何部件进行检修或维护。

如果系统不能正常工作,在完成所有必要的维修工作、按照 Interacoustics 公布 的规范测试和校准该设备并使其正常工作之前,请勿操作该系统。

请勿跌落或以其他方式让本设备受到不当的冲击。如果仪器掉落或以其他方式损 坏,请将其寄回给制造商进行修理和/或校准。如果怀疑仪器存在任何损坏,请 勿使用该仪器。

本产品及其组件只有在按照本手册中所含的说明、附带的标签和/或插页进行操 作和维护时才能可靠地运行。不应使用有缺陷的产品。确保与外部附件的所有连 接正确且牢固。应立即用 Interacoustics 制造或提供的清洁、正品备件更换可能 损坏或丢失或明显磨损、变形或污染的部件。

用户不可修理设备。只能由授权服务中心执行维修工作。除专业的 Interacoustics 代表之外, 任何人都不得改装设备。改装设备可能会造成严重的 后果。

Interacoustics 可根据要求提供:电路图、组件部件列表、说明、校准说明或其 他信息,以帮助授权服务人员维修仪器部件,这些部件为由 Interacoustics 指定 的可经维修人员维修的部件。

#### <span id="page-11-0"></span>**2.3.6** 环境因素

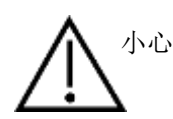

请勿在存在流体的地方使用本设备,因为其可能渗入到电子部件或布线中。如果 用户怀疑流体渗入到系统组件或附件中,则在授权维修技术人员确认安全之前, 不要使用本机。

### <span id="page-11-1"></span>**2.3.7** 注意

为防止系统故障,请采取适当的预防措施以避免 PC 病毒和类似病毒

#### **2.3.8** 产品处置

Interacoustics 致力于确保我们的产品在不再可用时得到安全处置。用户的合作对于确保这一点很重要。因 此, Interacoustics 希望遵守当地关于电气和电子设备处置的分类和废物法规,并且该设备不会与未分类的废 物一起丢弃。

如果产品的经销商提供回收计划,则应使用该计划来确保正确处置产品。

# whomout

# **2.4** 硬件

### <span id="page-12-0"></span>**2.4.1 OtoReadTM** 测试仪

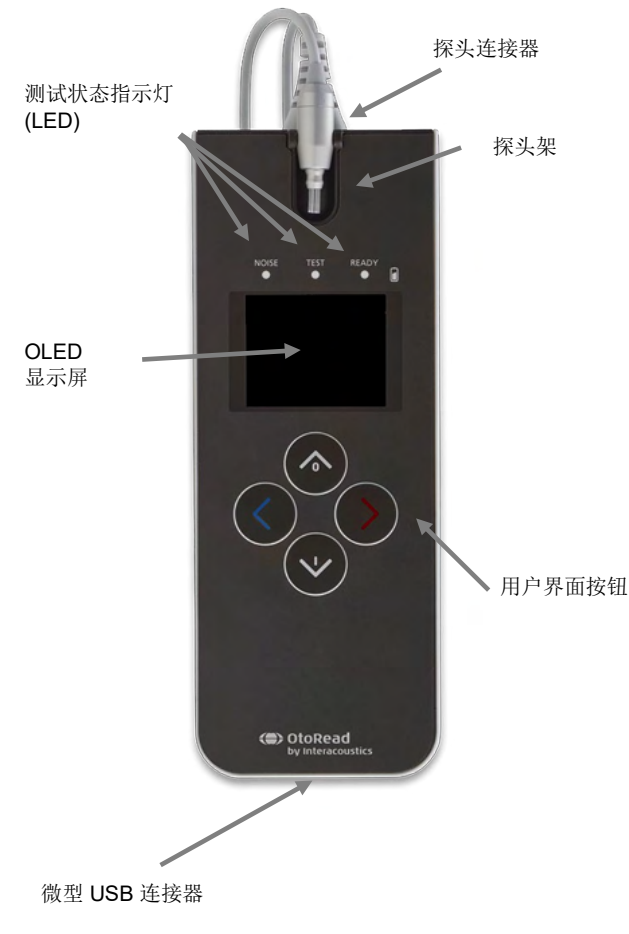

OtoReadTM 包含仪器、微探头、一次性耳塞、可更 换探头管和其他附件。

OtoRead™ 包含硬件和软件,用于产生测试刺激 声、检测和显示 OAE、存储结果直到将其打印或 保存到数据库中。

塑料外壳包含用于处理信号和显示测试结果的电路 板。仪器还包含为设备供电的可充电锂离子电池。 设备顶部配有探头架,可确保安全放置探头。

仪器采用有机发光二极管 (OLED) 显示屏和三个发 光二极管 (LED) 向操作员显示测试状态。用户可以 通过设备键盘上的四个膜片式按钮控制测试和打 印、重置测试协议。

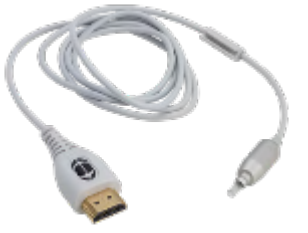

探头装有扬声器和麦克风,用于产生测试刺激声并 测量密闭耳道中的声压级 (SPL)。仪器和耳道通过 安装在探头管上的一次性耳塞进行连接。一次性耳 塞以颜色进行编码,便于按尺寸选择。

# whomout

### <span id="page-13-0"></span>**2.4.2** 将微探头连接到 **OtoReadTM**

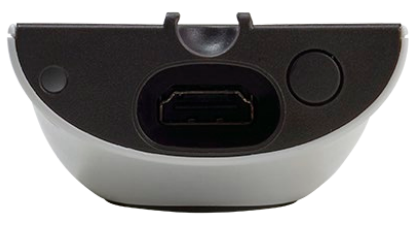

关闭 OtoRead™, 然后将微探头插头插入 OtoRead™ 顶部的插 口。只能朝一个方向插入插头。

探头插头上的 Interacoustics 徽标将与仪器的控制面板对齐。

插头与插口未对准可能会造成损坏。每次安装探头导线插头之前, 应先目视检查插头和插口。

注意: 除非设备关闭, 否则请勿从探头插口中拔下或连接探头。

### <span id="page-13-1"></span>**2.4.3** 微探头校准

结合 OtoRead™ 使用的微探头传感器使用 HDMI 连接器,该连接器可方便将校准数据存储在电缆/插头(也称 为 ID 传感器)中。可在设备间互换微探头传感器,而无需对特定的 OtoRead™ 仪器进行重新校准。连接后, OtoReadTM 将自动检测微探头。

### <span id="page-13-2"></span>**2.4.4** 将挂钩连接到 **OtoReadTM**

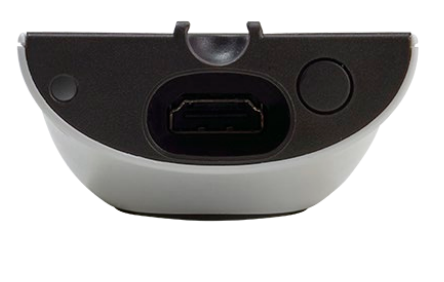

拔下 OtoReadTM 顶部的插头帽

将挂钩插入插头。

存放好插头帽以备将来使用。

现在可以安全地将仪器放置在您周围的任何地方,让您享受免提操 作的便利。

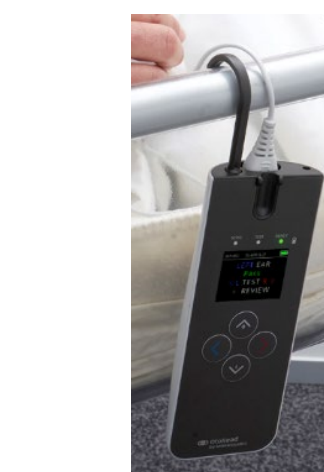

# monde

### <span id="page-14-0"></span>**2.4.5** 将颈带连接到 **OtoReadTM**

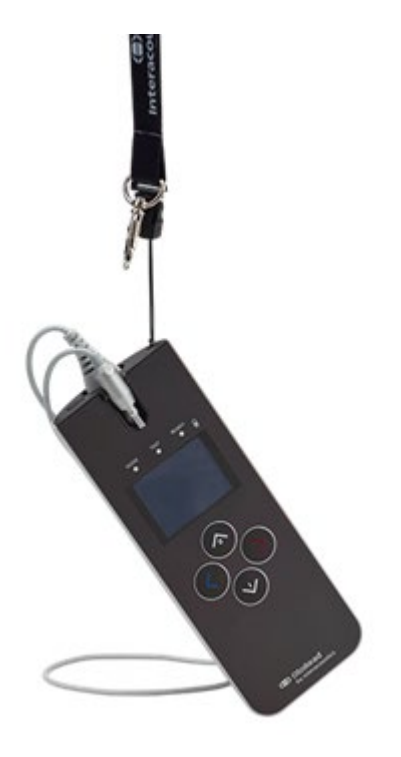

随附的颈带可与 OtoReadTM 连接,方便移动和进行免提测试。

连接颈带:

- 1. 将颈带环插入 OtoRead™ 后面的孔中, 然后推入, 直 到从 OtoReadTM 顶部的孔中穿出。
- 2. 将颈带穿过环。
- 3. 拉动颈带将其固定到位。

# whomout

### **2.5** 底座的安装和使用

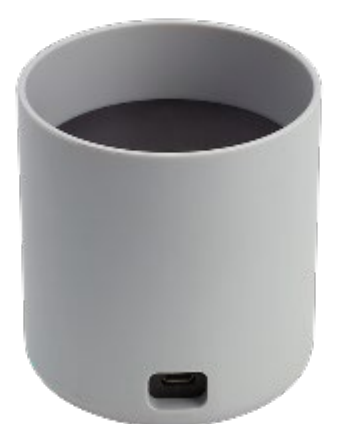

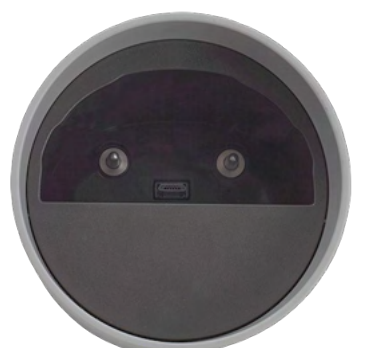

将电源的 B 型微型 USB 插头连接到底座的后部。

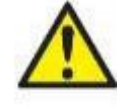

#### 仅使用 **UES12LCP-050160SPA** 电源。

UES12LCP-050160SPA 使用可分离式电源连接器,可安全断 开设备的电源。请勿将电源摆放在不方便断开本设备的位置。

请勿尝试使用其他电源。这可能会引发火灾,或对操作员或患 者造成电击。

将底座直立放在桌子上。插入导轨,将仪器正确放置到底座 中。

仪器架的底部有两个插脚,可引导将 OtoReadTM 放置到位。

将 OtoReadTM 放置到底座中的 U 形放置导轨内。需要将其正确 放置在底座中,才能确保为电池充电。

如需从底座中取出 OtoReadTM,请握住底座放置导轨上方的 OtoRead™ 上部, 然后将其取出。

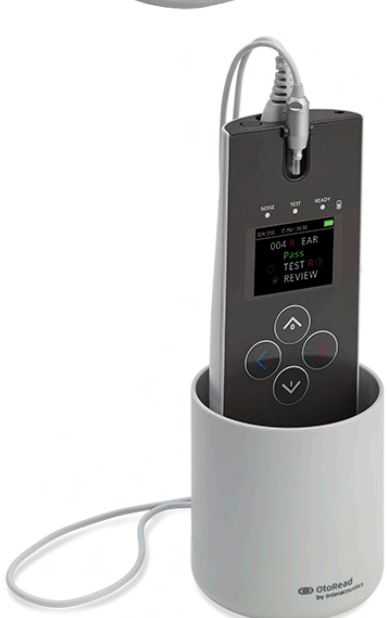

# **2.6** 为 **OtoReadTM** 充电和供电

### <span id="page-16-0"></span>**2.6.1** 电池

OtoRead™ 仪器由集成的可充电锂离子电池 (1800 mAh) 供电, 充满电的情况下可运行 20 个小时(最少进行 500 次测试)。

可通过三种方式为电池充电:

- 1. 放在储电底座中
- 2. 通过 USB 线连接到 PC
- 3. 通过 USB 电源适配器连接

请注意,电池寿命因每种产品配置而异,且电池的最大容量会随着时间和使用次数的增加而减少。为了延长电 池寿命,请勿完全耗尽电池电量,而是在剩余电量在 5% 至 10% 时充电。

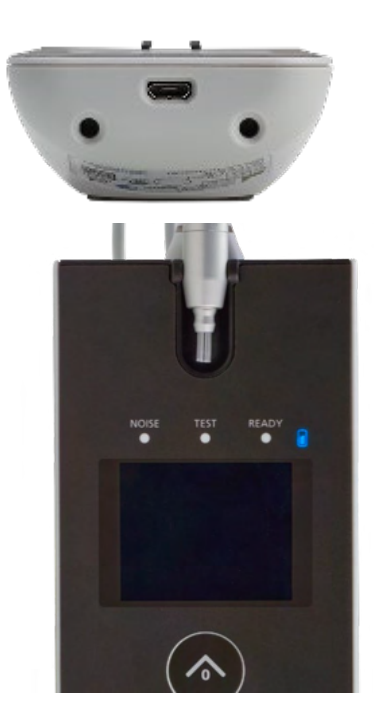

仪器底部的微型 USB 端口是 USB 的连接点,用于将 USB 线 连接到 PC 或电源进行充电

蓝色电池指示灯在运行期间(蓝色)显示电池充电功能和电 池状态。

<span id="page-16-1"></span>**2.6.2** 电池充电指示灯

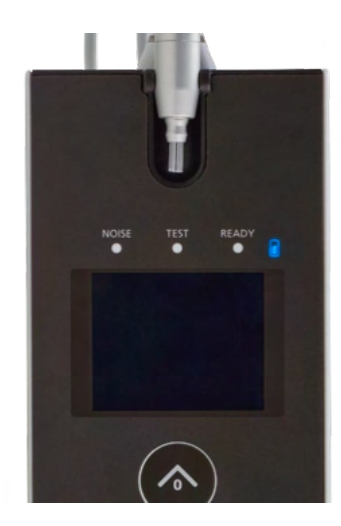

在电池充电过程中,只要微型 USB 连接器连接并通电,指示 灯就会亮起。指示灯的亮起情况显示了充电功能状态,具体 如下:

- 稳定亮起表示电池已充满电。这表明已完成充电,或未充 电,因为电池已充满电。
- 慢速闪烁表示正在充电。
- 快速闪烁表示出现故障。 请联系当地经销商维修仪器。
- 在操作仪器的过程中,指示灯将通过快速闪烁两次,然 后暂停来警告用户电池电量不足,直到电池充满电为止。

# whenhand

### <span id="page-17-0"></span>**2.6.3** 电池寿命和充电时间

# 注意

请遵守以下注意事项:

- 电池只能由维修人员维护
- 保持电池满电
- 请勿将电池放入火中或对电池进行加热
- 请勿损坏电池或使用已损坏的电池
- 请勿使电池接触水
- 请勿使电池短路或颠倒极性
- 将 OtoRead™ 正确放置在交流电源底座中或通过 USB 连接到 PC 时, 电池会自动开始充电
- 仅使用 OtoRead™ 随附的充电器。

当电池电量过低而无法继续使用时,OtoReadTM 将自动关机。

充满电时, 在正常测试条件下, 启用默认的"省电"和"断电"选项后, OtoRead™ 电池将可持续一整天用 于测试。

将仪器完全充满电大约需要五个小时。请注意,这是一个平均时间;有些电池的充电速度可能会快一些,有些 可能慢一些。

# whomout

### **2.7** 安装无线热敏打印机

OtoReadTM 使用无线连接协议与热敏打印机通信。仅使用设备随附的推荐品牌打印机。

有关电池和纸张的初始设置与安装,请参阅推荐热敏打印机的《使用说明》。

#### <span id="page-18-0"></span>**2.7.1** 将无线打印机连接到 **OtoReadTM**

在进行无线打印之前,必须与仪器配对。

#### 配对过程:

- 1. 打开打印机电源。
- 2. 按 **○DOWN**(向下)键, 打开 OtoRead™ 的电源。
- 3. 在"主菜单"中按 CHANGE(更改)( **DOWN**(向下)键)。
- 4. 在"协议菜单"中按 SETUP(设置)( **DOWN**(向下)键)。
- 5. 在"日期屏幕"上按住 VDOWN(向下)键几秒钟,直到绿色"READY"(就绪)LED 熄灭。
- 6. 现在,可以在 NEW WL(新的无线设备)菜单中按 **LEFT**(向左)或 **RIGHT**(向右)键来搜索 打印机。
- 7. 等待设备找到打印机(确保已打开电源),然后按 PAIR(配对)( DOWN(向下)键)。
- 8. 现在打印机已与您的设备配对。

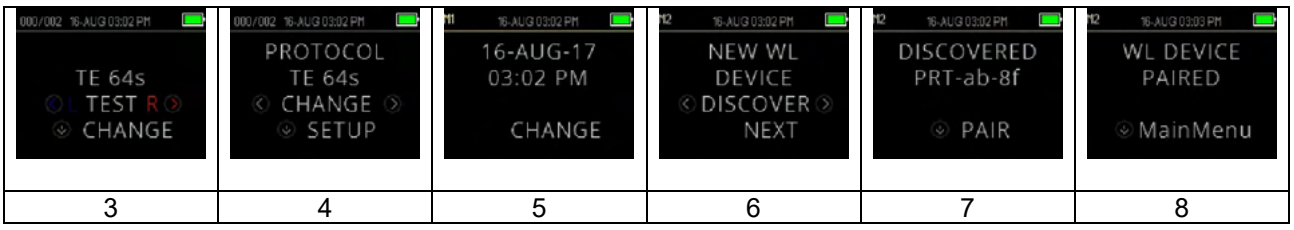

注意: 搜索时, 请勿在搜索范围内打开多台打印机。

一台打印机最多可配对 8 台仪器。如果有更多仪器配对,则最早配对的仪器将被删除。

### **2.8 OtoReadTM** 模块和自动打印软件

OtoRead™ 可与 OtoRead™ 模块和自动打印软件结合使用, 以便存储、查看、打印和管理患者信息。 有关 软件的更多信息,请参阅《OtoReadTM 模块和自动打印使用说明》。

# wllwww

# <span id="page-19-0"></span>3 操作说明

按 **DOWN**(向下)键可打开 OtoReadTM 仪器。

### **3.1** 一般注意事项

操作此仪器时,请遵循以下一般注意事项:

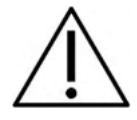

- 1. 只能根据本手册中的说明进行使用。
- 2. 只能使用专门为本仪器设计的一次性 Sanibel 耳塞。
- 3. 务必对每个患者使用新耳塞,以避免交叉感染。耳塞不可重复利用。
- 4. 切勿将没有安装耳塞的探头管插入耳道,这有可能损伤患者的耳道。确保耳塞完全覆盖探头管。 从耳道取出时,未完全附着于探头管的耳塞有从探头上脱落的风险。
- 5. 将耳塞盒摆放到患者不能接触到的地方。
- 6. 务必以保证紧密贴合且不会对患者造成伤害的方式插入探头。必须使用适当的清洁耳塞。
- 7. 务必采用患者可接受的刺激强度。
- 8. 建议每天在使用前进行探头测试,以确保探头和/或数据线在进行 TEOAE 和 DPOAE 测量时正常 工作。
- 9. 处置并更换任何受污染的探头,确保附着在探头管上的耳垢或其他碎屑不会影响测试。请勿尝试 清洁探头。
- 10. 测听禁忌症包括近期做过镫骨切除术或其他中耳手术、耳流脓、急性外耳道创伤、不适(例如患 严重的外耳炎)或外耳道阻塞。 未经医生批准,不得对有此类症状的患者进行测听

注意

- 1. 只要本仪器接触患者,小心操作仪器将至关重要。为获得最佳准确度,测试时应保持平静和稳 定。
- 2. 应在安静的环境中操作 OtoRead™,避免测试受到外界噪声的影响。接受过声学方面培训的专业 人员能够确定这一点。ISO 8253 第 11 条规定了进行听力测试的隔声室。
- 3. 建议在 15°C/59°F 35°C/95°F 的环境温度范围内操作本仪器。
- 4. 切勿用水清洁传感器外壳,或将非指定的仪器插入传感器。
- 5. 切勿使仪器掉地,并且要避免使本设备受到任何其他不当冲击。如果仪器掉地或损坏,应将其返 回给制造商进行修理和/或校准。如果怀疑仪器有损坏,切勿使用该仪器。
- 6. 尽管本仪器符合相关 EMC 要求, 但仍应当采取预防措施以避免不必要地暴露于手机等电磁场。如 果本设备在邻近其他设备的地方使用,必须观察有无互扰发生。

#### **3.2** 控制面板

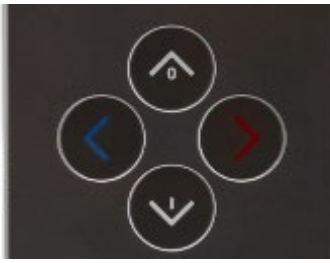

OtoRead™ 使用 4 个按钮来控制仪器的所有功能。这些按钮以方向 光标格式排列。键盘上的箭头( **LEFT**(向左)、 **RIGHT**(向右) **△UP**(向上)和 **DOWN**(向下))与屏幕上使用的箭头对应。 屏幕将通过显示相应的箭头来指示需要按的按钮。

注意: **UP**(向上)键可始终使仪器返回上一屏幕、菜单或主菜单。 **UP**(向上)键还可从主菜单访问打 印命令。

### **3.3** 开启 **OtoReadTM**

要开启 OtoRead™,请按位于仪器显示屏下方的 VDOWN(向下)键。黄色"TEST"(测试)灯将在显示 屏上方短暂显示。绿色"READY"(就绪)灯将保持亮起状态,表示仪器已准备就绪,可以使用。初始屏幕 将短暂显示。显示信息将提供固件版本、序列号(如 IA1234567)和仪器类型:

- SCR 使用 TE 或 DP 的筛查仪
- SC+ 使用 TE 和 DP 的筛查仪
- STD 使用 TE 或 DP 的标准诊断设备
- CMB 使用 TE 和 DP 的综合诊断设备

如果电池充满电, OtoRead™ 将自动保留上次的时间和日期设置。如果未检测到日期/时间错误, 显示屏上将 显示"主菜单"。

如果是第一次使用 OtoRead™,或者您想更改日期或时间,请参阅第 [日期和时间设置\(菜单](#page-41-0) M1) 节。如果 显示时间/日期错误消息,请按照本节中的说明设置正确的日期和时间。

### **3.4** 关闭 **OtoReadTM**

**UP**(向上)键可用于手动关闭仪器电源。

此外,OtoRead™ 具有自动"关机"功能,以此延长电池寿命。1 分钟(默认)待机后,设备将自动关机。如 需重新打开,只需按下显眼的 VDOWN(向下)键。此功能可重新编程,以便设置不同的"关机"前待机时 间。 请参阅*更改仪器设置 - 自动关机时间*一节。

#### **3.5** 电池充电状态指示灯

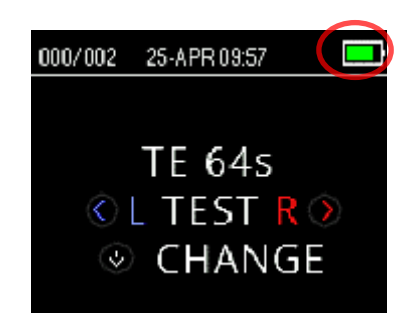

当 OtoRead™ 电池的电量变低时, 您将看到的第一个指示是显 示屏右上角电池符号的颜色变化。

电池充满电时,显示屏上将以满电的符号表示,并随着电池电 量的损耗而减少为空电池。

# whenhand

### 表 **1**:充电状态符号说明

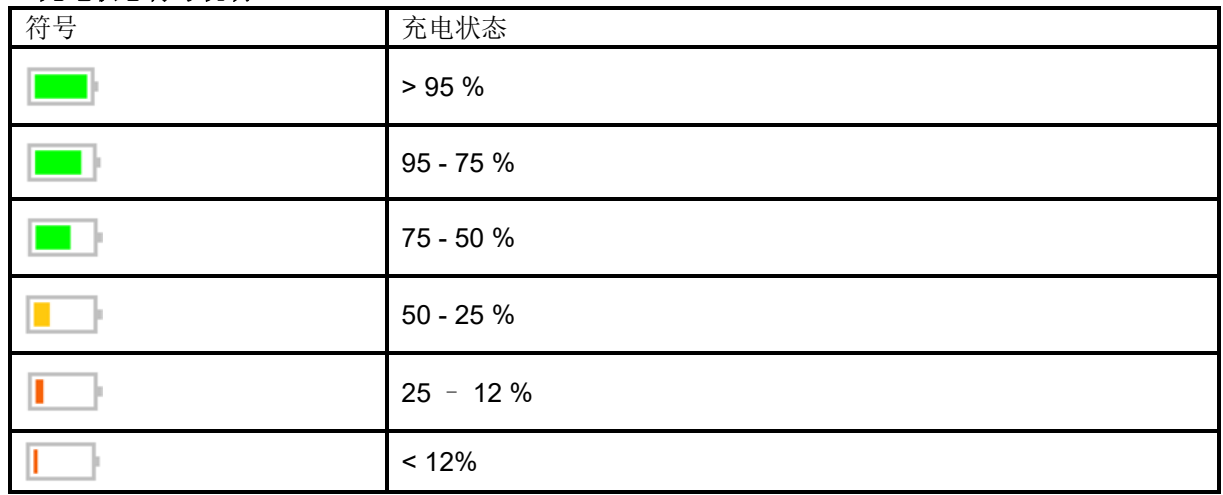

# **3.6 LED** 指示器(灯)

OtoRead 的 OLED 显示屏上方有 3 个 LED 测试状态指示灯。 下表说明了指示灯的含义。

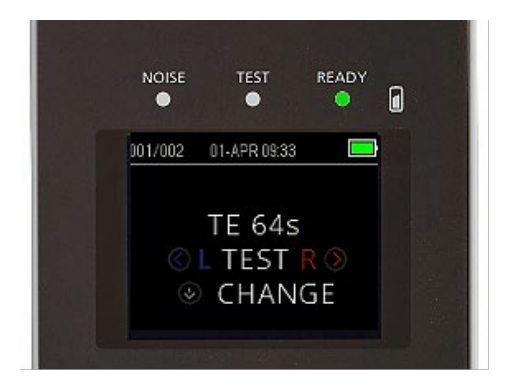

### 表 **2**:**LED** 指示灯说明

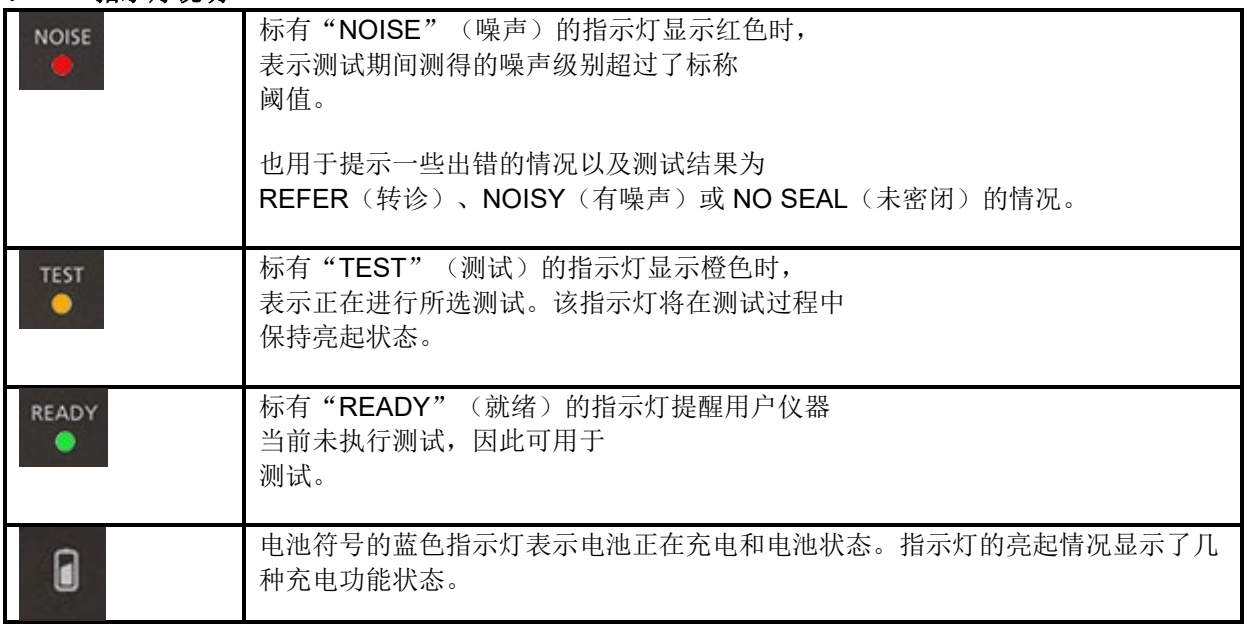

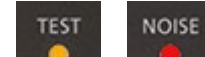

在 TEOAE 测试期间, 如果 ● 和 ● 对同时连续亮起, 则测试会暂停最多 30 秒, 然后测试结果将显示 为"NOISY"(有噪声)。如需获取更多信息,请参阅第 *[测试环境和噪声源](#page-24-2)* 节。

### **3.7** 校准提醒

OtoRead™ 具有校准提示功能,可提醒您即将需要对设备进行年度校准。打开 OtoRead™ 时, 将弹出校准提 醒。

### **3.8 OAE** 设备的日常系统检查

建议在测试患者之前对 OAE 设备执行日常检查,以确保其处于良好的工作状态。由于探头和探管经常与耳道 中的耳垢或其他碎屑接触,因此影响测试的常见故障可能是探管堵塞或部分堵塞。运行探头完整性测试和真耳 检查可检测任何可能被误认为是生物响应的探头故障或系统失真。日常检查可确保您全天获得有效的结果。

#### <span id="page-22-0"></span>**3.8.1** 探头完整性测试

探头完整性测试可确保探头或硬件不会生成伪迹响应(系统失真)。 在进行测试之前,应检查探头管上是否有耳垢或碎屑。

- 如有必要,请在测试前更换探头管。
- 测试应始终在安静的环境中进行。

#### 测试步骤:

- 1. 将带有凸缘的红色耳塞放在探头管上,然后将探头插入随附的婴儿耳模拟器 中。
- 2. 选择 OAE 测试协议。 由于系统失真取决于刺激输出水平,因此请选择能够 反映临床实践中最常用内容的协议。
- 3. 打开 OtoRead™, 按住 LEFT (向左)或 RIGHT (向右)键, 直到绿色 READY (就绪) 灯熄灭。
- 4. 运行测试,直到自动停止。不要手动停止测试。

#### 测试结果:

如果探头正常工作,则频带(TEOAE)或点(DPOAE) 都不应具有复选标记,即在本底噪声之上不应检测到伪 迹/OAE。测试结果应为 *Refer*(转诊)。

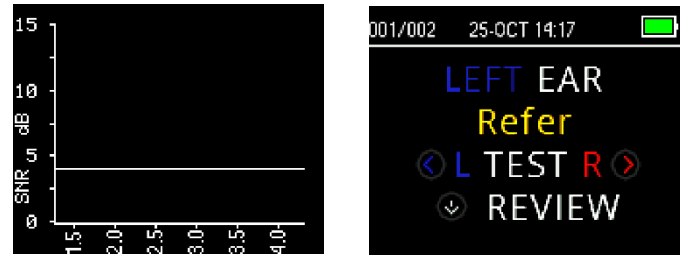

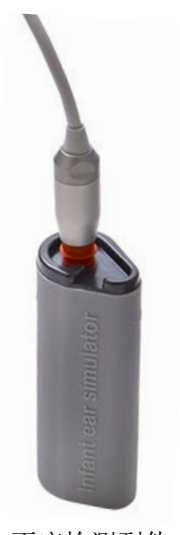

*Refer(*转诊)结果示例。未出现符合 *Pass*(通过)标准的响应。

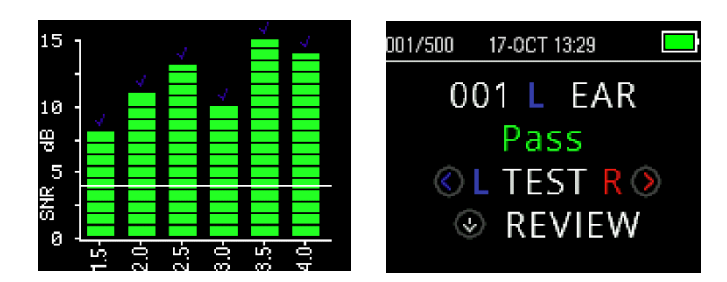

*Pass*(通过)结果示例。

如果在测试期间出现错误消息, 或者如果一个或多个 OAE 频带或点具有复选标记(意味着检测到伪迹 /OAE), 则探头完整性测试失败。这可能表明:

- 探头管中有耳垢或碎屑,需要更换。
- 未正确将探头放置于婴儿耳模拟器中,或者,
- 需要检查探头的校准。

如有必要,请检查并更换探头管,然后重新测试。 如果探头测试第二次失败,则不能使用该探头对患者进行 测试。请联系您当地的服务技术人员寻求帮助。

注意: 在 -10dB SPL 声级以下可能会出现系统失真。在进行探头完整性测试之前, 请确保将设备上所使用协 议的"最低 OAE 级别"设置为 -10 dBSPL。

#### <span id="page-23-0"></span>**3.8.2 Rea-Ear Check** 真耳检查

此测试可以通过将探头放入自己的耳朵并运行常用的测试协议来完成。

如果 OAE 结果与测试者预期的 OAE 结果不符,这可能表明:

- 探头未正确连接到设备。
- 耳塞未正确连接到探头管。
- 探头管中有耳垢或碎屑,需要更换。
- 环境太嘈杂,无法进行测试。
- 探头未正确放置在耳道中。
- 需要检查探头的校准。

如果在检查上述第1至5项后,实际耳朵测试结果仍与预期结果不符,则不 能使用该探头对患者进行测试。请联系您当地的服务技术人员寻求帮助。

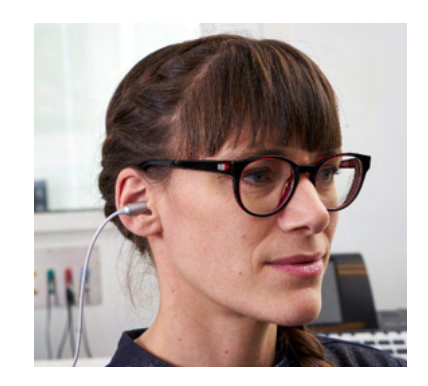

# ulfunne

### **3.9** 为患者做好测试准备

在测试之前,应对患者的耳道进行耳镜检查。耳道中过多的耵聍或胎儿皮脂可能会干扰测试并导致无效或未完 成的结果。应在测试前将耳道中有过多耵聍、碎屑或异物的患者转到听力学家或医师处,以清除堵塞物。

#### <span id="page-24-0"></span>**3.9.1** 成人或大龄儿童测听

让患者处于易于进入耳道的位置。使用微探头线上的衬衫夹将探头固定到衣服或寝具上。测试时,患者应保持 不动和安静。

插入探头时,轻轻向上和向后拉动外耳,以拉直耳道,确保探头放置良好。

#### <span id="page-24-1"></span>**3.9.2** 婴儿测听

婴儿测听时。应使他们保持相对安静和平静。 通常选择婴儿睡着时进行测试。 测试期间可以使用安抚奶嘴来 安抚婴儿,但是吮吸会增加测试中的噪声,增加转诊的可能性。

轻轻向下和向后拉动外耳,以拉直耳道,同时将探头轻轻放入耳道。

#### <span id="page-24-2"></span>**3.9.3** 测试环境和噪声源

耳声发射的声音非常小。测试时耳道中的任何噪声都会掩盖发射。此类噪声可能有多种来源。

最大的噪声源通常来自患者。即生物噪声,例如移动、咳嗽、吮吸、哭泣、说话等。患者必须保持镇静,不能 移动或讲话。测试环境中的环境噪声也可能是测试期间的一大噪声源。适当密闭的耳塞可以阻挡大量此类噪 声,但仍建议在相对安静的环境中进行测试。

当噪声级别超过仪器的噪声抑制限制时,红色 NOISE(噪声)灯将亮起。测试时,NOISE(噪声)灯亮起属 常见现象。如果耳道中的噪声级别较低,则该灯亮起的频率较低;如果耳道中的噪声级别较高,则该灯亮起的 频率较高。

对于 TEOAE 协议, 当噪声级别超过噪声抑制限制时, 测试将暂停。当 Noise (噪声)、Test (测试)和 Ready(就绪)灯同时亮起时,表示暂停测试。当噪声级别降低时,测试将自动 恢复。总暂停时间不会超过 30 秒。

### **3.10** 耳塞的操作和选择

<span id="page-25-0"></span>**3.10.1** 常规

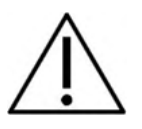

使用 OtoReadTM 微探头时,必须使用 Sanibel 耳塞

Sanibel 耳塞为一次性用品, 不得重复利用。耳塞是一次性用品, 应在每个患者测试完之后予以更换。重复利 用耳塞可能造成在患者之间传播感染。

将探头管插入耳道之前,必须先安装耳塞。耳塞的选择取决于耳道和耳部的大小及形状。您也可以根据个人偏 好和测试方式选择耳塞。

OtoRead™ 仪器配有各种一次性耳塞,可适应不同大小的耳道。

耳塞必须使耳道密闭。将耳塞插入耳道较深处时(而不是与耳道口齐平),可获得最佳测试结果。但是,必须 注意确保耳塞不会进入耳道太深。

### <span id="page-25-1"></span>**3.10.2** 安装耳塞

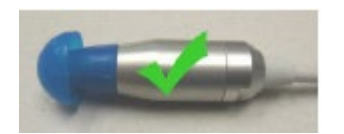

选择耳塞后,将其推至探头管上,直到与探头主体底部齐平。建议在 将耳塞推到探头上时轻轻转动耳塞。

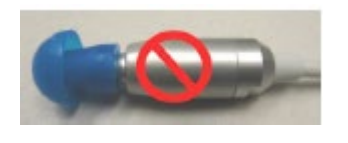

确保耳塞完全固定在探头上。耳塞和探头主体之间不应有间隙。

#### <span id="page-25-2"></span>**3.10.3** 取下耳塞

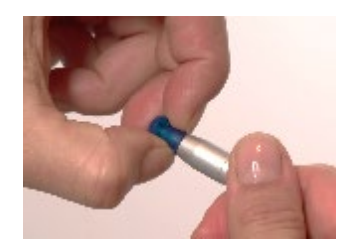

用手指抓住耳塞底部,在将其从探头管上拔下的同时并转动。抓住耳 塞底部可以防止不小心将探头管与耳塞一起从探头中拔出

# mond

### <span id="page-26-0"></span>**3.10.4** 探头管

探头管是一次性用品,堵塞时应更换。本仪器包含一套替换探头管和一个探头拆卸工具。

注意

请勿尝试清洁探头管。这可能会损坏探头!

请勿拆下探头管,如果将其翻转过来再重新插入,会导致耳垢/碎屑进入探头主体,从而损坏探头。

#### <span id="page-26-1"></span>**3.10.5** 拆卸探头管

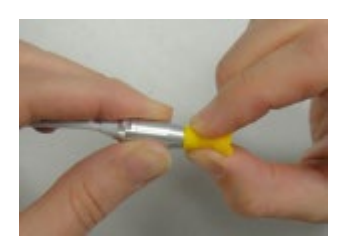

要更换探头管,请用耳塞紧固住探头管,将探头管笔直地拉出探头主 体。立即处理用过的探头管,以免混淆使用过的探头管与新的探头 管。

如果将探头管从探头主体上取下,然后再重新使用,将不会像初次放 置那样密合。

如果难以用手拆卸探头管,请使用探头管拆卸工具。

#### <span id="page-26-2"></span>**3.10.6** 使用探头管拆卸工具进行拆卸

1. 如图所示,将探头管工具的前孔置于探头的末端。探头应紧靠工具表面并卡入到位。

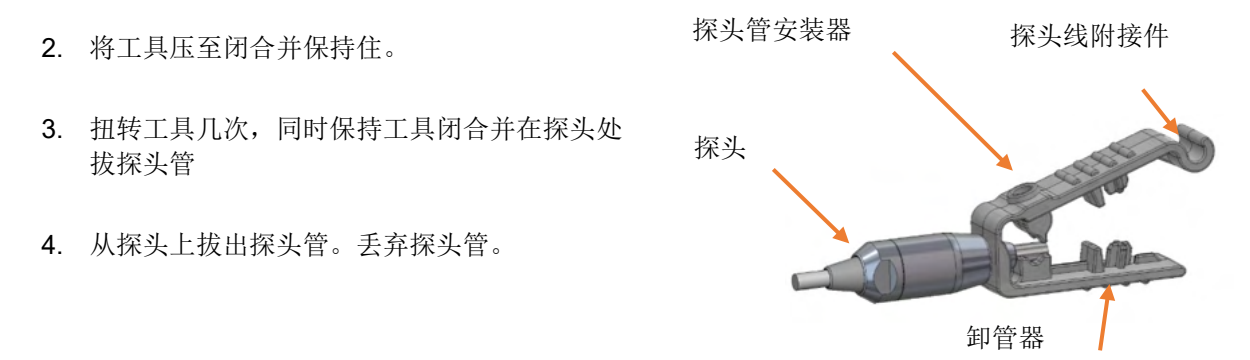

注意:如果探头管卡在工具中,请打开工具并将其丢弃,或者将其从工具中压出并丢弃。

#### <span id="page-26-3"></span>**3.10.7** 插入探头管

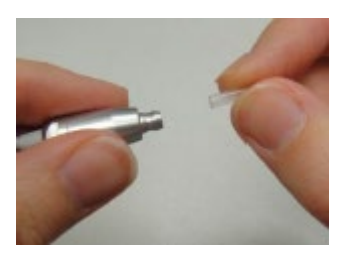

从包装盒中取出一个新的探头管,将其插入探头中,直至完全就位。 正确插入探头管后,探头管将牢固地卡入到位。 也可以使用探头管拆卸工具插入探头管。

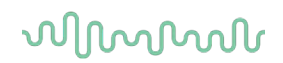

### <span id="page-27-0"></span>**3.10.8** 使用探头管拆卸工具插入探头管

- 1. 将新的探头管放入工具顶部的孔中。
- 2. 将探头与探头管对齐。
- 3. 将探头推到探头管上,直到探头接触到探头管工具的表面并听到噼啪一声。
- 4. 将工具滑出,使探头管留在探头中的适当位置。

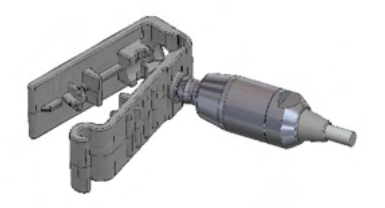

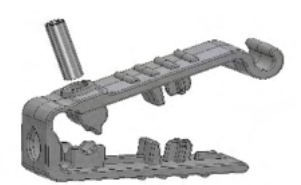

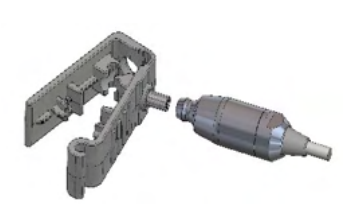

# <span id="page-28-1"></span>**3.11** 菜单结构

### <span id="page-28-0"></span>**3.11.1** 菜单

OtoRead™ 允许用户更改多个仪器设置或功能。设置和功能分为4个不同的菜单。

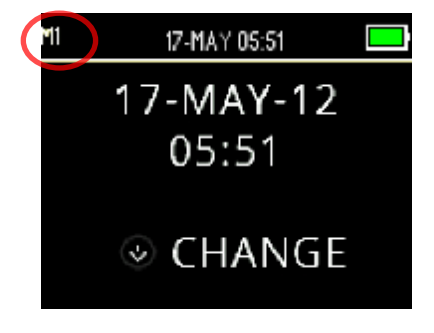

为了更好地了解您当前所处的菜单,可以在屏幕的左上角找到菜单 编号。

设置按以下结构组织:

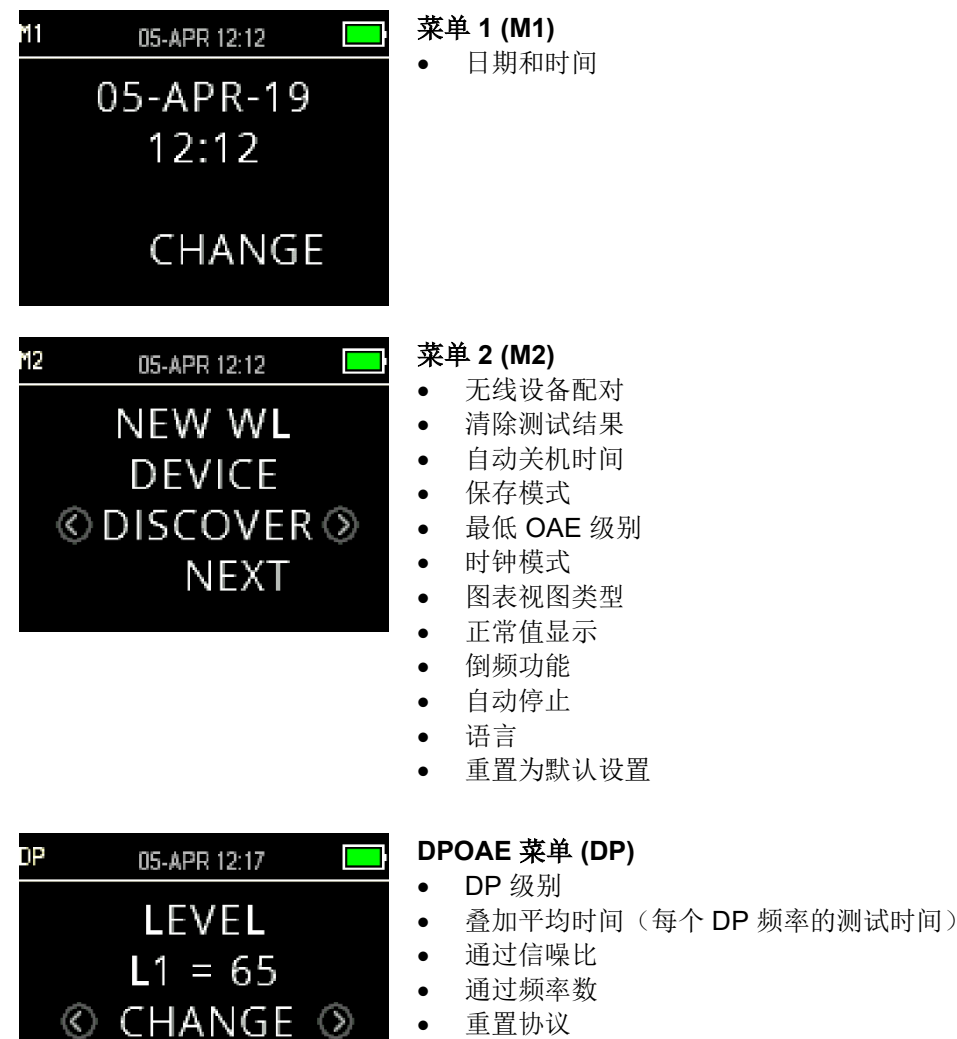

• 保存协议

 $\odot$  NEXT

# wllwww

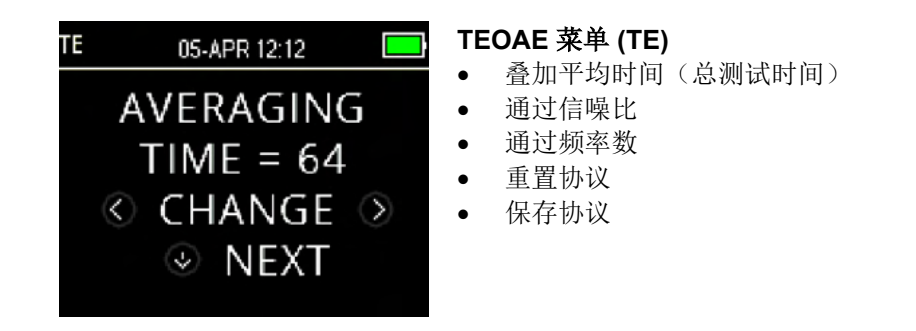

### <span id="page-29-0"></span>**3.11.2** 主菜单

OtoRead™启动时显示"主菜单"界面。可从此屏幕查看或启动以下各项:

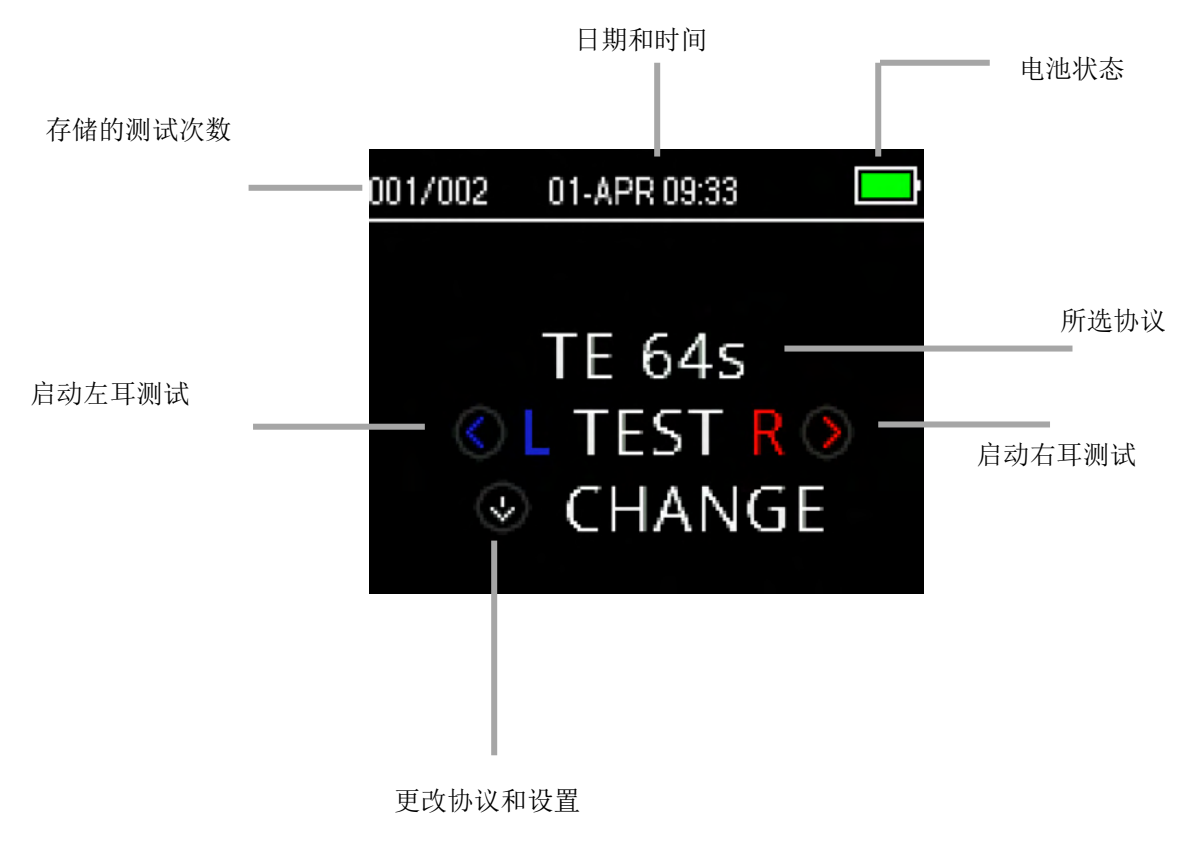

### **3.12** 执行测试

### <span id="page-30-0"></span>**3.12.1** 选择测试协议

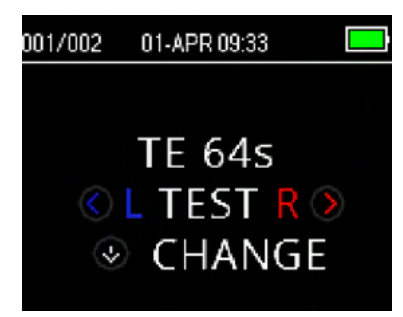

当前所选协议显示在"主菜单"上。 要更改所选协议,请按"主菜单"上的 **DOWN**(向下)箭头。随 即将显示"更改协议"菜单。

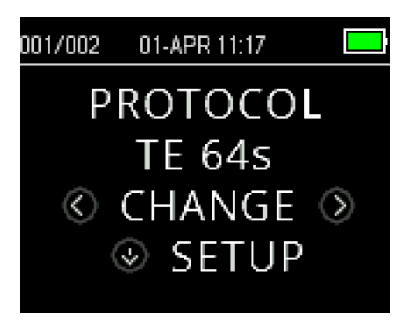

使用 **CHANGE**(更改) 箭头按钮可更改所选协议。

按 ^ UP (向上)键可返回"主菜单",可在此启动测试。按 **SETUP**(设置)键进入设置菜单。

对于 DPOAE 或 TEOAE 筛查设备, 有两种默认的测试协议, 它们因 叠加平均时间(测试时间)而异。无法自定义筛查仪的默认协议。对 于诊断设备,有一种默认的测试协议和许多可自定义的协议。有关可 用协议的概述,请参阅附录 C。

### <span id="page-30-1"></span>**3.12.2** 启动测试

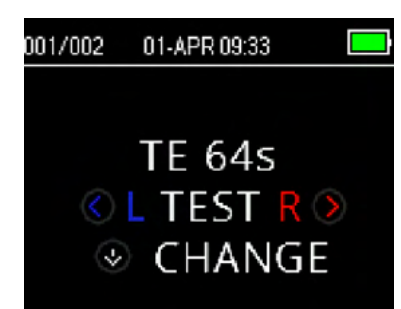

要启动测试,请将探头插入耳朵,根据要测试的耳朵选择 **LEFT**(向左) 或 **RIGHT**(向右)键 。

注意: 要测量发射, 请将耳塞轻轻插入患者的耳道中。耳塞应该舒适密 合。将耳塞插入耳道较深处时(而不是与耳道齐平),可获得最佳测试结 果。

### <span id="page-31-0"></span>**3.12.3** 探头检查

选择测试耳后,将自动开始检查探头。此探头检查屏幕以相应的颜色(红色代表右耳,蓝色代表左耳)显示所 选耳边,同时在一个仪表中显示探头检查状态。

漏气: 指针指向仪表右侧的橙色。

隙。

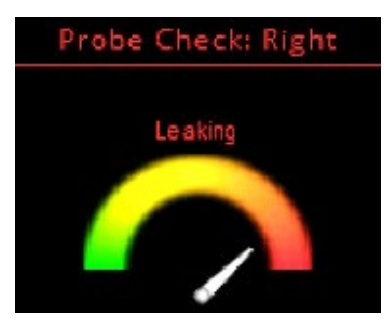

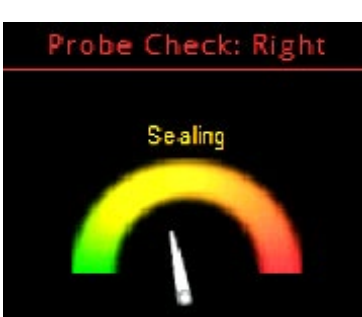

Probe Check: Right

In Ear

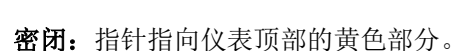

尺寸选择,直到指示器指向绿色区域并保持稳定。

耳道大小在测试的目标范围内。已检测到密闭状态,现在仪器正在查 看是否完全密闭。确认后,状态将变为"在耳内"并可以开始测试。

检测到耳道太大,无法开始测试,因为探头不在耳中或存在较大的缝

指示器将保持橙色,直到密闭。应适当调整探头/耳塞的位置和耳塞的

在耳内:指针指向仪表左侧的绿色。

如果探头放置稳定,测试将自动开始。确认"在耳内"状态后,设备 将自动开始测试(自动启动),并且在整个测试过程中,黄色 "TEST"(测试)LED 会亮起。

如果在测试时,未通过探头检查流程,请更换探头管,并检查微探头 连接器是否完全固定在 OtoRead™ 设备插口中, 然后重试。

### <span id="page-31-1"></span>**3.12.4** 用 **PE** 管为儿童测听

要使用 PE(压力均衡/通风)管为儿童测听,需要禁用探头检查。首先将带有适当耳塞的探头插入耳道,达到 正确密闭状态即表示完成测试。要禁用主菜单上的"探头检查",请按住 **LEFT**(向左)或 **RIGHT**(向右) 》键 3 秒钟, 直到绿色 TEST(测试)灯熄灭, 然后选择要测试的耳朵。释放按键后, OtoRead™ 将照常执行 入耳校准和测试。

#### <span id="page-31-2"></span>**3.12.5** 检查探头后校准入耳刺激

在每次开始测试前,完成探头检查后, OtoRead™ 会立即自动执行入耳刺激校准。在校准过程中, 将向耳道 发出一系列音调,以校准待测频率的刺激级别。

校准测试音后,测试阶段将自动开始。

#### <span id="page-32-0"></span>**3.12.6** 测试阶段

在测试阶段,屏幕将以图形方式显示正在进行的测试。测试完成后还可以查看结果。 有两个查看结果的选项 – **SNR**(信噪比)或 **Value**(数值)图视图。 用户可以在 **M2** 菜单设置所需的视图。

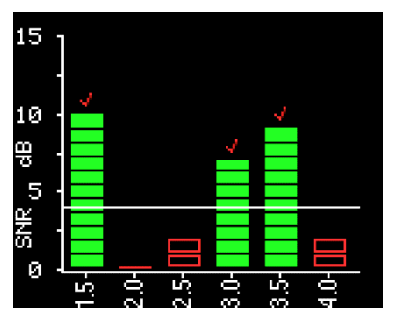

SNR 图视图将显示每个 DP 测试频率或 TE 测试频带的信噪比 (SNR)。

每一列表示一个测试频率 (DP) 或频带 (TE)。每列的高度表示所测的 SNR

选择具有 Pass/Refer(通过/转诊)标准的协议后,用户将在分贝级别 处看到一条水平白线,该分贝级别对应于对测试频率 (DP) 或频带 (TE) 进行分类所需的 SNR。绿色长条表示测试频率或频带符合检测标 准。被测耳朵颜色的复选标记将显示在这些长条的顶部。

红色或蓝色的空白长条表示该频率或频带时未检测出结果。蓝色或红 色表示测试耳侧别。

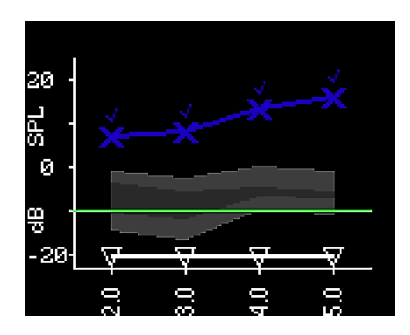

数值图视图显示了每个 DP 测试频率或 TE 频带的绝对 OAE 级别和噪 声级别。

蓝色"x"符号(左耳)或红色"o"符号(右耳)代表每个 DP 测试 频率或 TE 频带的绝对耳声发射强度。白色的倒置三角形表示每个 DP 测试频率或 TE 频带的本底噪声。

绿线表示最低 OAE 级别设置(TEOAE 和 DPOAE 的默认设置均为 -10 dBSPL)。

阴影部分是"Expanded Boys Town Normative"数据。 如需获取更 多信息,请参阅第 *查看 DPOAE [结果和正常值](#page-34-0)* **节。** 

要获取有关如何更改视图设置的说明, 请参阅第 [图表样式](#page-44-2) 节。

当绿色"READY"(就绪)灯亮起时,表示测试完成。在绿灯亮起前,测试人员和患者都应尽可能保持不动 和安静。<**UP(向上)**键可用于中止正在进行的测试。中止的测试不会保存在设备上。

#### <span id="page-32-1"></span>**3.12.7** 保存结果

一旦测试完成,测试结果将自动保存在存储器中。即使设备关机或电池电量暂时耗尽,也将保存结果。 默认情况下(保存左/右模式),OtoRead™ 将仅保存每只耳朵的最后一次测试。对同一只耳朵开始新的测试 将覆盖现有的测试结果。

有关 OtoRead™ 如何保存结果的更多信息, 请参阅管理结果一节。 有关 OtoRead™ 保存模式选项的更多信息, 请参阅*仪器设置 - 保存模式*一节。

### <span id="page-33-0"></span>**3.12.8** 查看结果

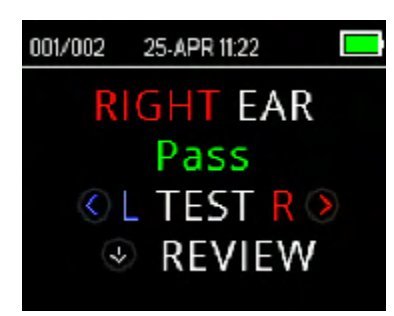

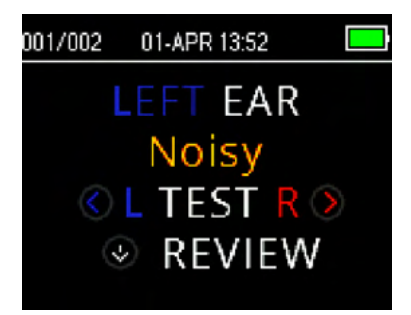

测试完成后, 绿色"READY"(就绪)灯会亮起, 并且显示屏会显示 测试耳和测试结果(适用于筛查测试)。 可能显示以下结果:

- 屏幕上的"PASS"(通过)表示患者通过筛查
- "REFER"(转诊)表示患者未通过筛查
- "NOISY"(有噪声)表示测试中存在过多噪声
- "NO SEAL"(未密闭)表示在测试过程中未保持密闭
- "FIT ERR"(放置错误)表示探头在耳道中的位置不足以产 生目标刺激强度

当测试结果为"NOISY"(有噪声)、"NO SEAL"(未密闭)或 "FIT ERR"(放置错误)时, 测试人员应重新放置探头, 必要时选 择其他尺寸的耳塞,然后重新测试。

如果测试结果为"REFER"(转诊), 测试人员可以根据打印输出结 果判断是否应重新测试。

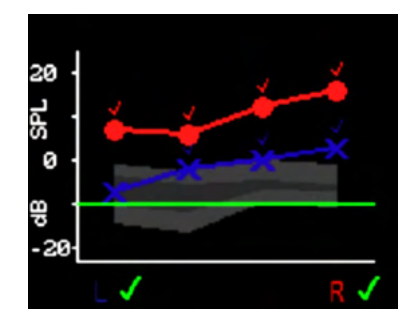

要查看图形结果,请按 **DOWN**(向下)键。

当"保存左/右"模式和数值图视图处于活动状态时,两只耳朵的结果 将一起显示。此组合图中不显示本底噪声值。

对于筛查测试,总体测试结果显示在图表下方的右耳和左耳指示器旁 边。

**√** 对勾表示"PASS"(通过)

叉号表示"REFER"(转诊)

7 问号表示"NOISY"(有噪声)、"NO SEAL"(未密闭)、 "FIT ERR"(放置错误)。

按 **LEFT**(向左)或 **RIGHT**(向右) 键可分别查看每只耳朵的测试 结果。

查看结果后,再次按 **DOWN**(向下)键可返回结果显示界面,或 **UP**(向上)键返回"主菜单"。

退出查看屏幕后,结果将不再在设备上显示。打印结果或将结果传输 到 PC, 以便讲一步杳看。

# wllwwwl

### <span id="page-34-0"></span>**3.12.9** 查看 **DPOAE** 结果和正常值

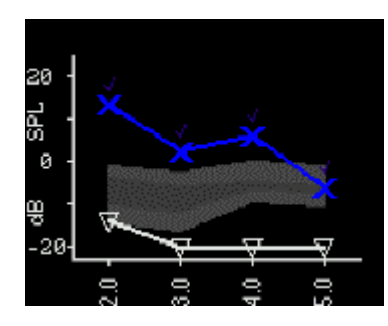

OtoRead™ 将为合格的 DPOAE 测试结果显示 "Expanded Boys Town Norms"模板。标准模板对总体测试结果没有影响,仅供参 考。用于创建模板的数值如表 A1 所示(引用自 Gorga, M.P., Neely, S.T., Ohlrich, B., Hoover, B., Redner, J. and Peters, J. (1997)。"从实验室到临床:对正常耳朵和听力受损耳朵中畸变产 物耳声发射的大规模研究。"Ear & Hearing, 18, 440-455。评估 DPOAE 测试结果时,该模板可用作指导。模板顶部的阴影部分代 表听力受损人群 DP 振幅的第 90 至第 95 个百分位。DP 振幅在此 范围之内或之上表示听力正常的可能性很高。模板底部的阴影部分 代表听力正常人群 DP 振幅的第 5 至第 10 个百分位。DP 振幅在此 范围之内或之下表示听力受损的可能性很高。中间的阴影部分表示 听力正常和听力受损人群重叠的不确定范围。

### **3.13** 管理结果

用户可以选择用热敏打印机(选配)打印结果,将结果传输到 OtoReadTM 模块或通过自动打印软件使用 PC 打印机打印或打印成 PDF。

### <span id="page-35-0"></span>**3.13.1** 在设备上保存结果

OtoReadTM 会自动将已完成测试的结果保存在非易失性存储器中。即使电池电量暂时耗尽也可以保存测试。 但是,OtoReadTM 不会长期存储测试结果。

注意: 强烈建议用户在测试完成时打印/传输所有测试结果, 以避免可能的数据丢失。

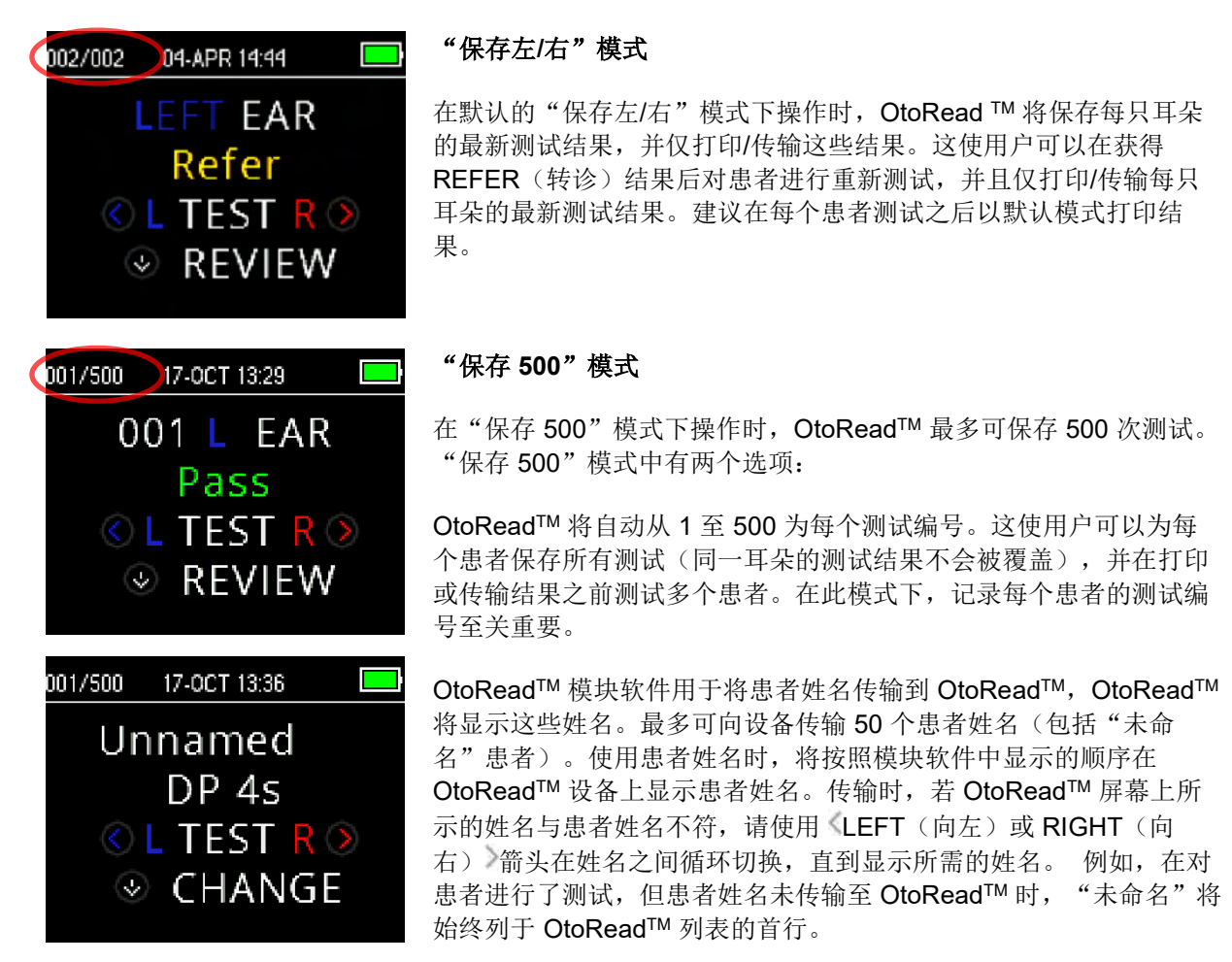

将姓名传输到设备时,名字、姓氏、患者 ID 和其他支持的标识符不 能超过 15 个字符。 此限制也适用于热敏打印输出。

有关更改保存模式设置的信息,请参阅仪器设置 *-* 保存模式。

### <span id="page-35-1"></span>**3.13.2** 删除 **OtoReadTM** 中的结果

OtoRead™ 将数据保存在非易失性存储器中。即使将数据打印出来或下载到 OtoRead™ 模块后, 数据仍保留 在存储器中。可以根据"保存"模式的具体设置通过几种方法删除数据。

# whenhand

#### <span id="page-36-0"></span>**3.13.2.1** 从设备中删除

#### "保存左**/**右"模式

存储器中保留了一次左耳测试和一次右耳测试结果。当对左耳或右耳重新进行测试时,数据将被删除。

注意: 打印或将数据传输到 PC 软件后, 所有保存在存储器中的测试都将被标记为删除, 并且在开始新测试时 将被永久删除。无需手动清除结果。

#### "保存 **500**"模式

可以使用 M2(菜单 2)中的"清除测试结果"功能删除数据。 有关更多信息,请参阅消除测试结果一节。

#### <span id="page-36-1"></span>**3.13.2.2** 使用 **OtoReadTM** 模块或自动打印软件进行删除

当将新姓名从 OtoRead™ 模块传输到 OtoRead™ 时, 数据将被删除(将弹出数据被删除的警告)。在"将姓 名存储到仪器"窗口中,还可以通过单击"清除列表",然后单击"清除仪器"按钮来删除患者。

开始新测试时,将删除使用 OtoReadTM 自动打印软件打印的数据。

有关更多信息,请参阅《OtoReadTM 模块和自动打印使用说明》。

# MMMM

# **3.14** 使用热敏打印机进行打印

通过无线连接使用热敏打印机(选配)进行打印。首先按照第 [将无线打印机连接到](#page-18-0) OtoRead 节的说明, 在 OtoReadTM 和打印机之间建立无线配对。

有关更多详细说明,请参阅打印机的《操作手册》。

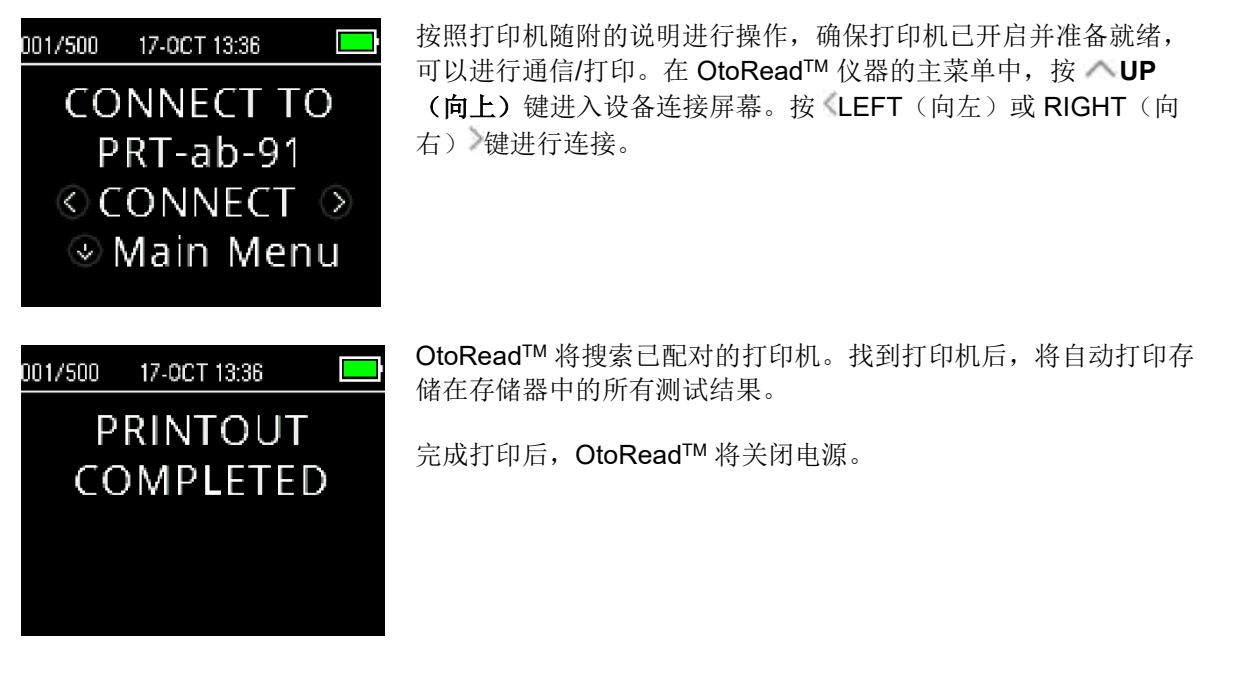

注意: 所有打印的测试结果都将被标记为删除,但是将继续存储在存储器中, 直到开始新的测试, 此时将清除 存储器中的所有测试结果。如果打印失败(例如,完成打印前纸张用尽),用户可以重新打印测试结果。

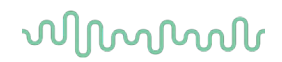

# **3.15** 解读热敏打印机的打印结果

以下部分说明了打印输出中包含的信息。

#### <span id="page-38-0"></span>**3.15.1** 解读 **DPOAE** 打印输出

为每次测试提供以下信息:

- 测试的时间和日期(基于内部时钟的设置)
- 测试编号(如果在"保存 500"模式下操作)
- 测试协议(如 DP 4s)
- 测试的平均用时(如平均 2 秒)
- 仪器和探头序列号 (SN)
- 软件版本号(如 v106.00)
- 测试的耳朵(右或左)
- PASS/REFER(通过/转诊)指示(如果为所选协议设置了标准)
- f2 频率 (单位: kHz) (如 2.0、3.0、4.0、5.0)
- f1 和 f2 的所测强度级别 (L1、L2)
- 本底噪声 (NF), 单位: dB SPL
- 发射级别 (DP), 单位: dB SPL
- 信噪比 (SNR) DP 级别减去本底噪声, 单位为 dB
- 如果满足该频率的通过标准, SNR 侧将显示"P"
- 根据在设备上所选的选项,显示数值或 SNR 图
- "MIN\*"(如果启用了最小振幅设置)

#### <span id="page-38-1"></span>**3.15.2** 解读 **TEOAE** 打印输出

为每次测试提供以下信息:

- 测试的时间和日期(基于内部时钟的设置)
- 测试编号(如果在"保存 250"模式下操作)
- 所选协议(如 TE 64s)
- 测试的叠加平均时间(如平均 64 秒)
- 仪器和探头序列号 (SN)
- 软件版本号 (如 v106.00)
- 测试的耳朵(右或左)
- PASS/REFER(通过/转诊)指示(如果为所选协议设置了标准)
- 中心频带 (F)
- 本底噪声 (NF),单位:dB SPL
- 发射级别 (TE), 单位为 dB SPL
- 信噪比 (SNR) TE 级别减去本底噪声, 单位为 dB
- 如果满足该频率的通过标准, SNR 侧将显示"P"
- 根据在设备上所选的选项,显示数值或 SNR 图
- "MIN\*"(如果启用了最小振幅设置)

#### <span id="page-38-2"></span>**3.15.3** 舍入结果

用户需要注意, SNR 和单个 PASS(通过)标准是根据仪器的整体内部精度计算的,而不是根据打印输出上 显示的发射 (TE) 和本底噪声 (NF) 估计值计算。

该方法可保留测试结果的全精度,但由于舍入的影响,可能导致打印输出时出现一些明显的错误。

例如: 我们假设频率为 1.5 kHz 时的实际值为 TE = 4.5 dB, NF = -0.4 dB, 从而 SNR = 4.9 dB。打印输出值 将四舍五入为最接近的整数,并显示为 TE = 5, NF = 0, SNR = 5。这可能会导致在通过标准方面出现错误。

注意:如果通过标准为 5 dB,而实际 SNR = 4.9,则打印值将为 5, 但不会打印出 P。

V113.04<br>14-OCT-19.10.15 001<br>DP+2.0-5.0 1 sec avg<br>SN: 143001059.142001173 **NAME** Right : Pass 26  $\vec{g}$ 贵  $-26$  $\tilde{z}$ MIN+ F2 11 12  $\rm{D}P$ SW N 9  $-13$  $\frac{23}{14}$  P 2.0 65 55<br>3.0 65 55 3  $-11$  $4.0.65.55$  $12$  $30 P$  $-19$  $5.06555$  $33 P$ 16  $-17$ 

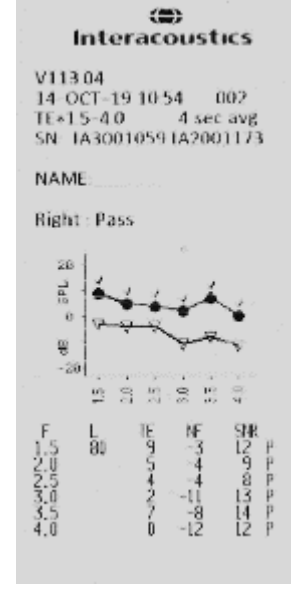

# D-0116689-E - 2023/03<br>OtoRead™ - 使用说明 - ZH **interacoustics** 第 35 页

1899 Interacoustics

# wllwuwl

同样,通过/转诊标准是全精度结果,而不是打印的舍入值。SNR 的全精度值必须等于或大于打印出 P 的通过 标准值(在此示例中为 5 dB)。当打印的 SNR 值看起来不正确时,可能会出现类似的明显问题。如果实际值 为 TE = 4.5 dB, NF = 0.4 dB, 因此 SNR = 4.1 dB, 则打印值将为 TE = 5 dB, NF = 0, SNR = 4。打印出的 信噪比值 4 dB 从表面上看似乎是错误的,但实际上是正确的。

#### <span id="page-39-0"></span>**3.15.4** 特殊字符

设备和选配打印机支持打印所有所支持语言的特殊语言字符。

#### **3.16** 连接到 **OtoReadTM** 模块

通过使用随附的微型 USB 转 USB-A 线或无线连接到 OtoReadTM 模块或自动打印软件。

#### <span id="page-39-1"></span>**3.16.1** 通过 **USB** 连接设备

将 USB-A 连接器插入计算机的可用 USB 端口, 将微型 USB 连接器插入 OtoRead™ 基座上的端口。

#### <span id="page-39-2"></span>**3.16.2** 通过 **USB** 连接底座

将 USB-A 连接器插入计算机的可用 USB 端口,并将微型 USB 连接器插入底座背面的端口。确保将 OtoReadTM 正确放置在底座中。

#### <span id="page-39-3"></span>**3.16.3** 无线连接

要与计算机建立无线连接,请确保已正确配对 OtoRead。 在"主菜单"屏幕上按 <UP (向上)键可进入设 备连接屏幕。按 LEFT (向左)或 RIGHT (向右)键可进行连接。 成功连接后, 设备屏幕将显示"已连 接"。

有关更多说明,请参阅《OtoReadTM 模块和自动打印使用说明》。

#### **3.17** 将结果存储在 **HearSIMTM** 和 **OtoAccess®** 中

可以将筛查协议 (DP 2s、DP 4s、TE 32s、TE 64s) 的结果存储在 HearSIM™ 和 OtoAccess® 中, 以便查 看。有关更多信息,请参阅 HearSIMTM 和 OtoAccess® 手册。

注意:将在传输过程中删除来自临床协议的测试数据,不会在任何一个数据库中存储这些数据。要存储这些数 据,请参阅 OtoRead 模块手册。

# wllwww

### **3.18** 更改仪器设置

### <span id="page-40-0"></span>**3.18.1** 菜单结构

OtoReadTM 允许用户更改多个仪器设置或功能。

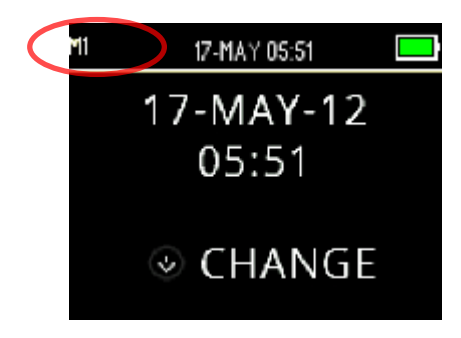

为了更好地了解您当前所处的菜单,可以在屏幕的左上角找到菜单 编号或名称。

有关每个菜单设置的概要,请参阅第 英单结构节。

#### <span id="page-40-1"></span>**3.18.2** 访问菜单

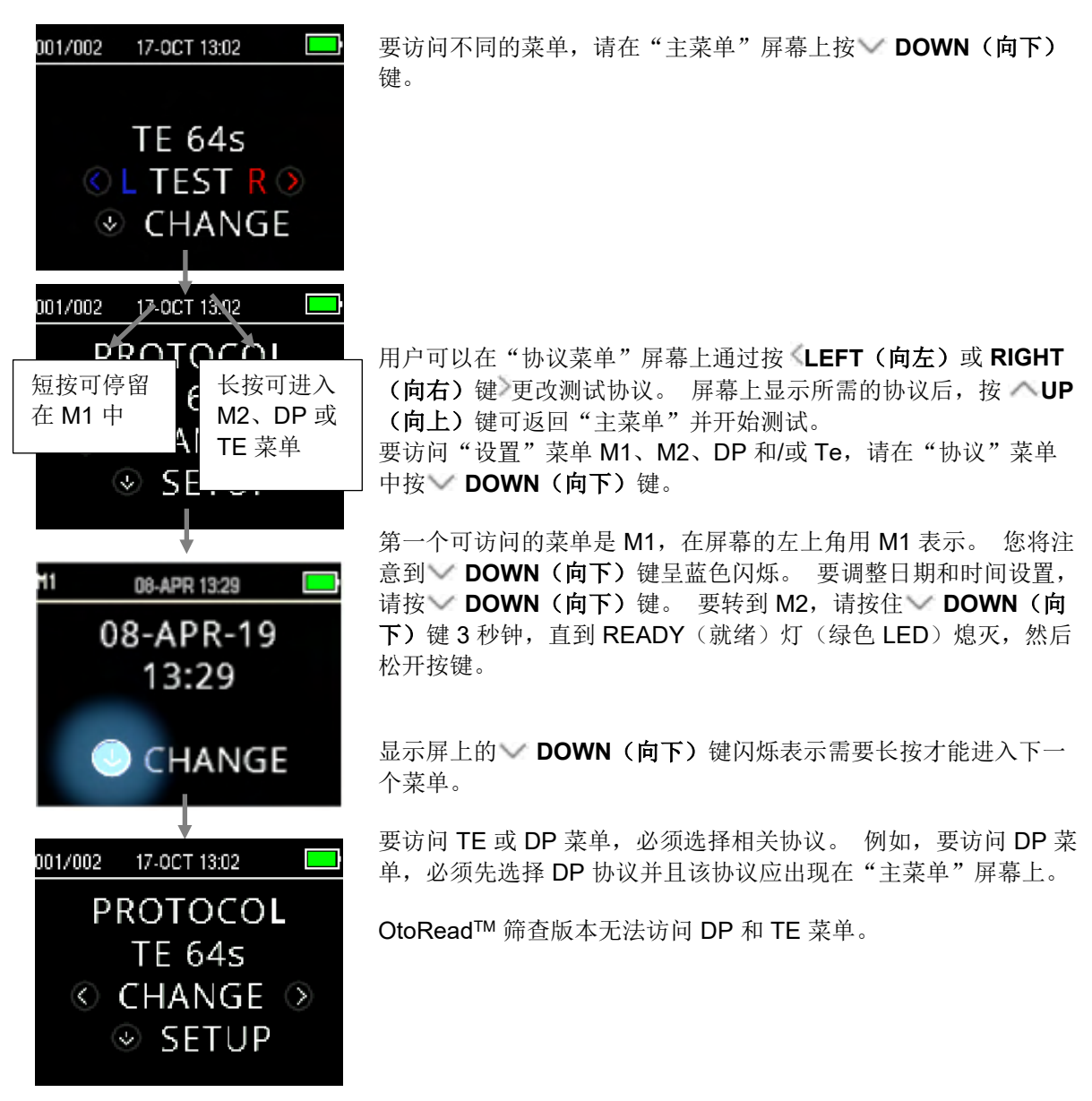

D-0116689-E - 2023/03<br>OtoRead™ - 使用说明 - ZH **hteracoustics interacoustics** 第 37 页

#### <span id="page-41-0"></span>**3.18.3** 日期和时间设置(菜单 **M1**)

首次使用 OtoRead™ 时,需要在其内部时钟上设置正确的日期和时间。日期和时间在测试打印输出中以年-月-日的形式显示(例如,2017 年 3 月 7 日)。应在测试前设置时钟,因为保存测试后再更改时钟不会更改打印 输出中的日期(即之前存储在存储器中的日期将是打印输出中的日期)。

季节性的时间更改(如夏令时)也需要重置时钟。如果仪器首次接通电源,或者仪器电池的电量已完全耗尽且 未在约 1 小时内为电池充电,则会出现"时间/日期错误"消息。如果出现此消息,请重置时间和日期。

#### <span id="page-41-1"></span>**3.18.3.1** 更改日期和时间

要更改时间和日期,请在"主菜单"上按 **CHANGE**(更改)键, M1 08-APR 13:29 然后在"协议"菜单上再次按 **SETUP**(设置)键。 将显示设备中 08-APR-19 目前设置的当前日期和时间。如果时间和日期正确,请按 **UP**(向 上)键返回"主菜单" 13:29 如果日期或时间不正确,请按 **CHANGE**(更改)键进入菜单更改 **◎ CHANGE** 月份。按 **LEFT**(向左**)**或 **RIGHT**(向右) 键可在月份中前后滚动。 您将看到每个月份的缩写名称。当所需的月份出现在显示屏上时,按 ٦1  $\Box$ 08-APR 13:29 **NEXT**(下一步)键可进入日期选择屏幕。按 **LEFT**(向左)或 **RIGHT**(向右) 键将滚动浏览该月的各天。使用 **LEFT**(向左)或 --Month---**RIGHT**(向右) 键进行选择,且可重复设置年份、小时和分钟,并按  $\circ$  APR  $\circ$ **NEXT**(下一步)键前进到下一个操作界面。  $\odot$  NEXT 正确设置分钟后,按 **DONE**(完成)键将返回"主菜单"。将自动 ۴1 08-APR 13:29 保存更改的时间和日期。--Minute-- $\circ$  29  $\circ$ 

 $\odot$  Done

# wllwuwl

### <span id="page-42-0"></span>**3.18.4** 设备设置(菜单 **M2**)

#### <span id="page-42-1"></span>**3.18.4.1** 无线设备配对

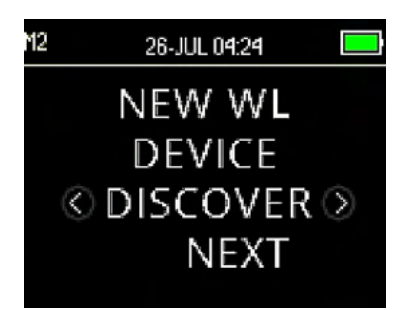

用户可以通过 OtoReadTM 配对菜单将 OtoReadTM 设备与无线设备 (例如热敏打印机或个人计算机)配对,用于打印测试结果和传输数 据。

在任何时候, 一次只能将 OtoRead™ 与一台设备配对, 这意味着如果 将 OtoRead 无线连接到其他设备, 再次使用此前连接过的设备时, 必 须重新配对。要建立无线配对,请开启要与 OtoReadTM 配对的设备 (例如热敏打印机)。选择 **DISCOVER**(查找) ,启动查找可用无 线设备。OtoRead™ 将搜索可用的无线设备, 时长约 15 秒钟。在此 期间, 用户将在显示屏上看到"请稍候"的消息, 橙色"TEST"(测 试)LED 将闪烁。可以按 **CANCEL**(取消)键取消查找。

查找完成后,将按照查找到的顺序显示所有设备。兼容的热敏打印机 将显示为"PRT-##-##"(例如 PRT-ab-8f), 其他设备将显示其名 称,具体因设备而异。使用 **CHANGE**(更改)键 选择所需的设备, 然后按 **VPAIR (配对)**键将 OtoRead™ 与所选设备配对。

打印机将弹出一个连接确认页面。

确认配对。完成配对。选择 "主菜单",退出无线配对菜单。

有关将设备与 PC 配对的详细信息,请参阅《OtoReadTM 模块和自动打印使用说明》。

### <span id="page-42-2"></span>**3.18.4.2** 清除测试结果

![](_page_42_Picture_11.jpeg)

用户可使用"清除测试结果"菜单清除存储在设备中的测试结果,而 无需打印出来。选择 **LEFT**(向左)或 **RIGHT**(向右) 键清除结 果,然后选择 **YES (是)** 或 NO (否) 補认清除或取消。要进入下 一个菜单,但不清除结果,请按 **NEXT**(下一步)键。

打印或将数据传输到 PC 软件后,所有保存在存储器中的测试都将被 标记为删除,并且在开始新测试时将被永久删除。无需使用此菜单手 动清除结果。

<span id="page-43-0"></span>**3.18.4.3** "关机"模式

![](_page_43_Picture_2.jpeg)

设置"关机"模式,定义设备将在多长时间后自动关机。 可以设置为 30 秒、1 分钟、2 分钟或 4 分钟

### <span id="page-43-1"></span>**3.18.4.4** "保存"模式**/**存储测试结果

![](_page_43_Picture_5.jpeg)

在将患者姓名传输到设备上时,这些姓名将以与在 OtoReadTM 模块中显示的相同顺序显示在 OtoReadTM 中。 传输时,若 OtoReadTM 屏幕上所示的姓名与患者姓名不符,请使用 **LEFT**(向左)或 **RIGHT**(向右) 键在 姓名之间循环切换,直到显示所需的姓名。例如,在对患者进行测试,但是患者姓名尚未传输到 OtoReadTM 时, "未命名"患者始终列于患者列表的首行。

建议您在更改保存模式设置后,转到"清除测试结果"屏幕,清除之前的任何内存位置。

使用"500 测试"模式时,记录每个患者的测试编号至关重要。保存 495 个测试后,将警告用户内存将满。 OtoRead™ 设备保存 500 个测试后,将不允许再进行更多测试。此时,必须将结果打印出来、传输到 OtoRead™ 模块或从设备内存中清除。

#### <span id="page-44-0"></span>**3.18.4.5** 最小值

![](_page_44_Picture_2.jpeg)

#### <span id="page-44-1"></span>**3.18.5** 时钟模式

![](_page_44_Picture_4.jpeg)

用户可以通过"时钟模式"菜单将时钟从 24 小时模式更改为 12 小时 模式。要更改时钟模式,请按 **CHANGE**(更改) 键。按 **NEXT** (下一步)可退出此菜单。

### <span id="page-44-2"></span>**3.18.6** 图表样式

![](_page_44_Picture_7.jpeg)

用户可以在"图表样式"菜单中选择两个选项来查看结果。SNR 图视 图显示了每种 DP 测试频率或 TE 测试频带的信噪比。数值图视图显示 了每种 DP 测试频率或 TE 测试频带的绝对 OAE 和噪声级别。

### <span id="page-45-0"></span>**3.18.7** 语言

![](_page_45_Picture_2.jpeg)

用户可以通过"语言"设置在几种语言中进行选择。要更改语言,请按 **CHANGE**(更改) 键,直到显示所需的语言。按 **NEXT**(下一 步)可退出此菜单。

可用语言:

- 英语(美国)
- 英语(英国)
- 中文
- 俄语
- 西班牙语
- 波兰语
- 葡萄牙语 • 土耳其语
- 法语
- 德语
- 意大利语
- 韩语
- 日语
- 阿拉伯语

#### <span id="page-45-1"></span>**3.18.8** 重置为默认

![](_page_45_Picture_19.jpeg)

"重置为默认"菜单会将所有仪器设置和协议设置恢复为原始出厂默 认设置。

使用 **RESET**(重置) 键重置,选择 **No**(否)或 **YES**(是) 确认 重置。屏幕上弹出 PARAMETERS RESET(参数重置)的确认信息。 按 **NEXT**(下一步)键返回"主菜单"。

如果不想重置为默认,而是想退出 M2,请按 NEXT (下一步)键 返回"主菜单"。

重置为默认将取消配对无线设备,清除测试结果,并重置所有系统和 协议设置。

![](_page_46_Picture_0.jpeg)

### <span id="page-46-0"></span>**3.18.9 DPOAE** 的协议设置(**DP** 菜单)

#### <span id="page-46-1"></span>**3.18.9.1** 常规

DP 协议设置菜单适用于标准版本的设备。OtoRead™ 筛查版本设备无法访问此菜单,原因是无法更改默认的 筛查协议参数。

![](_page_46_Picture_4.jpeg)

可以在 DP 协议设置菜单中修改自定义 DP 协议的测试参数和检测标准。只能由符合资历的人员更改协议。如 果不熟悉参数以及更改参数将如何影响测试结果,请勿尝试更改协议。

OtoRead™ 带有预编程的协议设置。有关这些协议的制造商设置,请参阅《附录 C》。更改后的测试协议将 保存在非易失性存储器中,因此即使电池电量暂时耗尽,设置也将保留。

#### <span id="page-46-2"></span>**3.18.9.2** 自定义测试协议

要进入 DPOAE 菜单:

- 1. 在"主菜单"上按 **CHANGE**(更改)键。
- 2. 按 CHANGE (更改) 建, 选择您想要自定义的 DPOAE 协议("DP 4s"协议不可自定义)。
- 3. 在"协议"菜单上按 **SETUP**(设置)键。
- 4. M1(日期和时间设置菜单)上出现闪烁的箭头。按住 VCHANGE(更改)键 3 秒钟, 直到 "READY"(就绪)灯(绿色 LED)熄灭。
- 5. M2(设备设置菜单)上再次出现闪烁的箭头。按住 **√CHANGE(更改)**键 3 秒钟, 直到 "READY"(就绪)灯(绿色 LED)熄灭。
- 6. 设备现在显示 DP 菜单(由屏幕左上角的 DP 表示)。

现在,您可以在 DP 菜单中按 NEXT (下一步)键滚动浏览可用的协议参数,并按 LEFT (向左)或 **RIGHT**(向右) 键进行更改。

#### <span id="page-47-0"></span>**3.18.9.3** 更改级别(**L1** 和 **L2**)

![](_page_47_Picture_2.jpeg)

级别 L1 是指主要音调 f1 (频率 1) 的刺激级别。级别 L2 是指主要音 调 f2 (频率 2) 的刺激级别。可以将主要音调(L1、L2)的强度更改 为 40 dB SPL 和 70 dB SPL 之间的任何级别。可以按 **CHANGE**(更 改) 键, 以 1 dB 的增量更改 L1 和 L2 刺激级别。

DPOAE 测试中的典型 L1 和 L2 级别为 L1 = 65 和 L2 = 55 dB SPL。

设置 L1 刺激级别后, 按 ■NEXT (下一步)键进入级别 L2。

#### <span id="page-47-1"></span>**3.18.9.4** 设置叠加平均时间

![](_page_47_Picture_7.jpeg)

叠加平均时间是指每种 DP 频率的测试用时。叠加平均时间将对执行测试 所需的时间和信噪比 (SNR) 产生显著影响。6 种频率, 2 秒的平均值将使 测试用时约为 18 秒。

可将"叠加平均时间"设置为: 0.5 秒、1.0 秒、2.0 秒或 4.0 秒

按 **CHANGE**(更改) 键选择一个选项,然后按 **NEXT**(下一步)键 转到下一个测试参数。

较长的叠加平均时间有助于降低本底噪声,这可以提高获得通过结果的可 能性,尤其是对于吵闹的患者(例如,婴儿吸吮奶嘴)或在嘈杂的环境中 进行测试时。但是,对于年幼的儿童和/或不配合的患者,较短的叠加平均 时间可能更可取。建议最少叠加平均时间为 2 秒。

#### <span id="page-47-2"></span>3.18.9.5 设置 PASS SNR (通过信噪比) 级别

![](_page_47_Picture_13.jpeg)

为了为每次测试提供 PASS/REFER(通过/转诊)诊断, 必须为所有 DP 测试频率设置 PASS SNR(通过信噪比)。此数字是指 DPOAE 信号必须高于每种频率下的噪声(认为存在或检测到)的分贝数。可 以将 PASS SNR (通过信噪比) 设置在 3-10 dB 之间。

如果满足信噪比和最小值标准,则测试频率上方将出现一个对号。

可以按 **CHANGE**(更改) 键增加或减少该值。结合此标准与通过 (下文讨论)所需的频率数确定每次测试的总体 PASS/REFER(通过 /转诊)结果。

设置所需的 PASS SNR(通过信噪比)后, 按 N**EXT (下一步)**键 转到下一个测试参数。

# mond

#### <span id="page-48-0"></span>**3.18.9.6** 设置 **PASS**(通过)频率数

ū

![](_page_48_Picture_239.jpeg)

时, 将 PASS(通过)的频率数设置为 5, 将导致每次测试都被标记为 REFER(转诊)。

要禁用 PASS/REFER(通过/转诊)评估,请将 PASS(通过)频率 数设置为 0。

当将"PASS(通过)频率数"设置为零以上时, 将显示一个绿色长条 来标识此设置,绿色表示所用频带已通过所选的通过标准。

按 **CHANGE**(更改) 键选择一个选项,然后按 **NEXT**(下一 步)键转到下一个测试参数。

<span id="page-48-1"></span>**3.18.9.7** 重置协议

![](_page_48_Picture_8.jpeg)

 $\odot$  DONE

可使用 **RESET**(重置) 键将所选的协议参数恢复为原始出厂设置。 要跳过此选项,请按 **NEXT**(下一步)键。

这不会影响仪器设置或任何其他协议的设置。

按下其中一个 **RESET**(重置) 键后,将显示协议已重置的确认信 息。 按 **DONE**(完成)键可返回"主菜单"。

# wllwww

<span id="page-49-0"></span>**3.18.9.8** 保存协议

![](_page_49_Picture_2.jpeg)

为协议设置所有参数后,就可以按其中一个 **SAVE**(保存) 键来保

如果要退出,而不保存协议设置的更改,请按 **DONE**(完成)键返

当按下其中一个 **SAVE**(保存)键时,将显示 CUSTOM PROTOCOL SAVED(自定义协议已保存) 的确认信息。按 **DONE**(完成)键可返回"主菜单"。

### <span id="page-49-1"></span>**3.18.10 TEOAE** 测试的高级选项(**TE** 菜单)

#### <span id="page-49-2"></span>**3.18.10.1**常规

TE 协议设置菜单适用于标准版本的设备。OtoRead™ 设备的筛查版本无法访问此菜单,原因是无法更改默认 的筛查协议参数。

![](_page_49_Picture_9.jpeg)

左上角的缩写"TE"表示 TE 协议设置菜单。

可以在 TE 协议设置菜单中修改自定义 TE 协议的测试参数和检测标准。只能由符合资历的人员更改协议。如 果不熟悉参数以及更改参数将如何影响测试结果,请勿尝试更改协议。

OtoReadTM 带有预编程的协议设置。有关这些协议的制造商设置,请参阅《附录 C》。更改后的测试协议将 保存在非易失性存储器中,因此即使更换电池,设置也将保留。

#### <span id="page-49-3"></span>**3.18.10.2**自定义测试协议

要进入 TEOAE 菜单:

- 1. 在"主菜单"上按 **CHANGE**(更改)。
- 2. 按 <**CHANGE**(更改) 裡,选择您想要自定义的 TEOAE 协议("TE 64s"协议不可自定义)。
- 3. 在"协议"菜单上按 **SETUP**(设置)键。
- 4. M1(日期和时间设置菜单)上出现闪烁的箭头。按住 VCHANGE(更改)键 3 秒钟, 直到 "READY"(就绪)灯(绿色 LED)熄灭。
- 5. M2(设备设置菜单)上再次出现闪烁的箭头。按住 VCHANGE(更改)键 3 秒钟, 直到 "READY"(就绪)灯(绿色 LED)熄灭。
- 6. 设备现在显示 TE 菜单(由屏幕左上角的 TE 表示)。

现在,您可以在 TE 菜单中按 VNEXT (下一步)键滚动浏览可用的协议参数,并按 <LEFT (向左)或 **RIGHT**(向右) 键进行更改。

D-0116689-E - 2023/03<br>OtoRead™ - 使用说明 - ZH **hteracoustics** booked™ - 使用说明 - ZH **and the accoustics** and the setting and the setting and the setting and the setting and the setting and the setting and the setting and the

#### <span id="page-50-0"></span>**3.18.10.3TE** 刺激级别

OtoReadTM TEOAE 协议均使用 83 dBSPL 的固定刺激级别。 用户无法更改此设置。

#### <span id="page-50-1"></span>**3.18.10.4**设置叠加平均时间

![](_page_50_Picture_4.jpeg)

TE 协议的"叠加平均时间"是指最长测试时间。"叠加平均时间"可 能对达到的信噪比 (SNR) 和最终测试结果(例如 PASS/REFER (通 过/转诊))产生显著影响。叠加平均时间与探头检查过程无关。

可将"叠加平均时间"设置为: 4、8、16、32 或 64 秒。

如果满足 PASS(通过)标准,则在达到最长测试时间之前, 测试将 自动停止。

按 **CHANGE**(更改) 键选择一个选项,然后按 **NEXT**(下一 步)键转到下一个测试参数。

#### <span id="page-50-2"></span>3.18.10.5设置 PASS SNR (通过信噪比) 级别

![](_page_50_Picture_10.jpeg)

为了为每种测试提供 PASS/REFER(通过/转诊)诊断, 必须为所有 TE 测试频带设置 PASS SNR(通过信噪比)。此数字是指 TEOAE 信号必须高于每种频带下的噪声(认为存在或检测到)的分贝数。可 以将 PASS SNR(通过信噪比)设置在 3-10 dB 之间。

如果满足信噪比和最小值标准,则频带上方将出现一个对号。

可以按 **CHANGE**(更改) 键增加或减少该值。结合此标准与频率数 (下文讨论)确定每次测试的总体 PASS/REFER(通过/转诊)结 果。

设置所需的 PASS SNR(通过信噪比)后, 按 NEXT(下一步)键 转到下一个测试参数。

#### <span id="page-50-3"></span>**3.18.10.6**设置 **PASS**(通过)频率数

![](_page_50_Picture_16.jpeg)

可以将确定 PASS(通过)的频率(TE 频带)数设置为 0 至 6。如果 设置为 0, 则不会对 PASS/REFER(通过/转诊)进行评估。结合此设 置与 PASS SNR(通过信噪比)和 MIN LEVEL(最低声级)标准可 以确定总体测试结果(PASS(通过)或 REFER(转诊))。

例如,如果将 MIN LEVEL (最低声级)设置为 -10 dB, PASS SNR (通过信噪比)设置为 4 dB, PASS(通过)的频率数设置为 3, 则 测试必须包含至少 3 种频率, 其中发射至少高于噪声 4 dB 且最低声级 为 -10 dB, 才能指示 PASS (通过)。

按 **CHANGE**(更改) 键选择一个选项,然后按 **NEXT**(下一 步)键转到下一个测试参数。

将"PASS(通过)频率数"设置为零以上时, 将显示一个绿色长条来 标识此设置,绿色表示所测频带已通过所选的通过标准。

### <span id="page-51-0"></span>**3.18.10.7**重置协议

![](_page_51_Picture_2.jpeg)

按 **RESET**(重置) 键将所选的协议参数恢复为原始出厂设置。按 **NEXT**(下一步)键可返回"主菜单"。

这不会影响仪器设置或任何其他协议的设置。

### <span id="page-51-1"></span>**3.18.10.8**保存协议

![](_page_51_Picture_6.jpeg)

# wllwuwl

# <span id="page-52-0"></span>4 维护与保养

### **4.1** 常规维护程序

建议对使用的所有设备每周实施一次例行检查程序。在日常使用中,应对设备实施以下检查的第 1-8 条。

例行检查的目的是确保设备正常工作、校准没有发生明显变化、传感器和连接无任何可能对测试结果造成不利 影响的缺陷。在实施检查程序时,仪器的设置应处于未连接到患者的常规工作状态。

- 1. 清洁并检查仪器及所有配件。
- 2. 检查探头管、插头、主引线和附件引线有无磨损或损坏的痕迹。损坏或磨损严重的部件应予以更换。
- 3. 在由电池提供动力的设备上,根据制造商指定的方法检查电池状态。开启设备并对设备进行建议时长 的预热。如果没有指出预热时长,可预热 5 分钟以使电路保持稳定。根据指示调整设置。
- 4. 检查探头序列号是否正确,可用于仪器。
- 5. 通过对某个已知听力情况的已知受试者进行简单测试,检查仪器的输出是否大致准确;检查有无任何 变化。
- 6. 在低声级下聆听设备是否发出噪声、嗡嗡声或不想要的声音。
- 7. 本仪器的设计旨在常年为用户提供可靠服务,但仍建议每年对其进行校准,以确保传感器保持准确 性。
- 8. 如果仪器或传感器受到损坏(掉落或类似损坏),请确保进行维护校准。可能需要重新校准。
- 9. 校准步骤见维修手册。

请注意:操作探头和其他传感器时应格外小心,因为机械冲击可能会导致校准发生变化。

### **4.2** 如何清洁 **Interacoustics** 产品

如果不小心弄脏仪器或其部件的表面,可以用蘸有温和水溶液和洗涤剂或类似物(例如正常的医院杀菌剂)的 软布清洁它们。避免使用腐蚀性溶剂和芳香油。在清洁过程中请务必断开 USB 连接线,并注意不要让液体进 入仪器或配件内部。

小心

- 在清洁之前,务必关闭和断开电源
- 使用蘸有清洁溶液的软布清洁所有外露的表面
- 不要让液体与探头内的金属部件接触
- 切勿对仪器或配件进行高压消毒或将它们浸入任何液体中
- 切勿用坚硬或尖锐的物体清洁仪器或配件的任何部位
- 在清洁之前,不要干燥已与液体接触的部件
- 橡胶耳塞或泡沫耳塞为一次性用品
- 确保异丙醇不会与仪器的任何屏幕接触
- 确保异丙醇不会与任何硅胶管或橡胶部件接触

# wllwww

#### 推荐的清洁和消毒方法:

- 用温和、无腐蚀性的清洁液(肥皂液)稀释的温水
- 70% 异丙醇

#### 程序:

- 用蘸有少量清洁液的无绒布擦拭外壳来清洁仪器
- 用蘸有少量清洁液的无绒布清洁探头和电缆
- 确保不要弄湿耳机和类似部件的扬声器部分

#### 耳塞:

为每位患者使用新耳塞。一副耳塞仅供一名患者使用。

#### 探头管:

如果探头管有任何污染迹象,或测试不能通过探头检查阶段,则应更换不与患者直接接触的探头管。不需要在 患者之间消毒探头管。只在堵塞时才需更换探头管。

本使用说明书中概述的清洁说明可能不符合用户所在机构的感染控制指南。用户所在机构应用的消毒材料和程 序可能比上述方法更适用于他们的实际情况(见下面的注意事项)。清洁和消毒的频率取决于机构的风险评 估、使用和测试环境。

![](_page_53_Picture_13.jpeg)

请勿将仪器或探头浸入液体中,或试图对仪器或其任何配件进行消毒。

- 不要让任何液体进入设备
- 不能进行高压消毒
- 注意不要过分用力按压清晰的显示窗口, 或使用任何器具刺破显示窗 口或控制面板

### **4.3** 关于修理

只有在下列情况下, Interacoustics 才对 CE 标志的有效性、对设备安全性、可靠性和性能的影响负责: 1. 装配操作、扩展、重新调整、改装或修理由授权人员执行

- 2. 保持每年一次保养
- 3. 相关测试室的电气安装符合相应的要求,以及
- 4. 授权人员根据 Interacoustics 所提供的文件使用设备。

每当出现问题时, 客户(经销商)须填写"退货报告"。在每次将仪器退回 Interacoustics 之前, 应执行该程 序。(在发生患者或用户严重受伤乃至死亡的恶性事件时,同样须执行该程序)。

### **4.4** 保修

Interacoustics 保证:

- 自 Interacoustics 将 OtoRead™ 交付给最初购买者之日起的 24 个月内, 在正常使用和保养的情况 下不会产生材料和做工缺陷
- 自 Interacoustics 将配件交付给最初购买者之日起的九十 (90) 天内,在正常使用和保养的情况下不 会产生材料和做工缺陷

如果任何产品在适用的保修期内需要维修,购买者应直接与当地的 Interacoustics 服务中心联系, 以确定适当 的维修点。根据本保修条款,将由 Interacoustics 承担维修或更换费用。应妥善包装、及时退回需要维修的产 品,且需预付邮资。应由买方承担产品在退回 Interacoustics 的途中可能丢失或损坏的风险。

在任何情况下,Interacoustics 都不会对与购买或使用任何 Interacoustics 产品相关的任何偶然、间接或后果性 损害负责。

# ulfunne

这应仅适用于原购买者。本保证不适用于该产品的任何后续所有者或持有者。此外,本保修不适用于以下任何 与购买或使用任何 Interacoustics 产品有关的任何损失, Interacoustics 对此也不承担任何负责:

- 由非授权的 Interacoustics 维修代表修理;
- 在 Interacoustics 看来影响产品稳定性或可靠性的任何改装;
- 滥用、疏忽或事故,或更改、涂抹或移除序列号或批号;或
- 未按照 Interacoustics 随附说明书进行正确维护或使用。

本保证代替其他所有明示或暗示的保证以及 Interacoustics 的其他所有义务或责任。Interacoustics 并未直接或 间接给予或授予任何代表或其他人以 Interacoustics 的名义承担与 Interacoustics 产品销售有关的任何其他责 任。

Interacoustics 否认其他所有明示或暗示的保证,其中包括关于特定目的或用途的适销性或适合性的保证。

# <span id="page-55-0"></span>5 故障排除

![](_page_55_Picture_310.jpeg)

# ullument

![](_page_56_Picture_157.jpeg)

如果上述任何问题仍然存在,请联系 Interacoustics 或当地经销商进行维修。

# <span id="page-57-0"></span>6 一般技术规格

# **6.1 OtoReadTM** 硬件 – 技术规格

![](_page_57_Picture_431.jpeg)

![](_page_57_Picture_432.jpeg)

# Munne

![](_page_58_Picture_240.jpeg)

![](_page_58_Picture_241.jpeg)

# whenhand

![](_page_59_Picture_323.jpeg)

# **6.2** 传感器的参考等效阈值

表 1: 频率和强度与 G.R.A.S.RA0045 OES

![](_page_59_Picture_324.jpeg)

表 3: 探头标称声道大小(dB SPL)

![](_page_59_Picture_325.jpeg)

# whenhand

**6.3** 引脚分配

探头插头引脚输出:

![](_page_60_Picture_3.jpeg)

### **A** 型 **HDMI** 接口(母头)

![](_page_60_Picture_182.jpeg)

# monde

### **6.4** 电磁兼容性(**EMC**)

- 除了电磁干扰强度高的地方(如在有源 HF 外科手术设备和磁共振成像系统的 RF 屏蔽室附近), 该仪器适用于其他医院环境中
- 应避免在其他设备附近使用本仪器或将本仪器与其他设备堆叠放置,否则可能导致操作不当。如需 这样使用仪器,应检查仪器和其他设备,以确认它们是否正常工作。
- 使用本设备制造商所指定或提供以外的其他配件、传感器和电缆可能会增加电磁辐射或降低本设备 的电磁抗扰性,并导致操作不当。配件、传感器和电缆的列表可以在本说明的 EMC 附录中找到。
- 不能在整个仪器(包括制造商指定的电缆)30 厘米(12 英寸)的范围内使用便携式射频通信设 备,其中包括天线电缆和外部天线等外围设备。否则,本设备的性能可能会受到影响。

注意

- 由制造商定义的仪器基本性能为: 本仪器不缺失任何基本性能,也不会导致任何不可接受的直接风险
- 最终诊断应始终以临床知识为依据。未偏离附属标准和津贴用途
- 本仪器符合 IEC60601-1-2:2014,发射 B 类 1 组 注意:未偏离附属标准和津贴用途 注意:在本说明的一般维护部分中,可以找到有关遵守 EMC 相关规定的所有必要说明。无需采取 进一步措施。

便携式和移动式 RF 通信设备可能影响 *OtoReadTM*。请根据本章的 EMC 信息安装和操作 *OtoReadTM*。 已将 *OtoReadTM* 作为独立的 *OtoReadTM* 进行了 EMC 辐射和抗扰性测试。请勿在邻近其他电子设备或堆放 有其他电子设备的位置使用 *OtoReadTM* 。如需在邻近或堆放此类设备的位置使用,用户应验证此配置下的 正常操作。

使用非指定的配件、传感器和数据线(Interacoustics 作为内部组件的备件售卖的维修部件除外),可能导 致设备的辐射增加或抗扰性降低。

任何人如将本仪器连接其他设备,应负责确保此系统符合 IEC 60601-1-2 标准。

#### 指南和制造商声明 **-** 电磁辐射 应在下文规定的电磁环境中使用 *OTOREADTM*。*OTOREADTM* 的客户或用户应确保在此类环境中使用该设 备。 辐射测试 合规性 电磁环境 **-** 指南 RF 辐射 CISPR 11 1 组 *OTOREADTM* 仅出于发挥内部功能而使用 RF 能量。 因此其 RF 辐射极低,不会对附近的电子设备产生任 何干扰。 RF 辐射 CISPR 11 B 类 *OtoReadTM* 适合在所有商用、工业、企业和住宅环境 中使用。 谐波发射 IEC 61000-3-2 符合 A 类 电压波动/ 闪烁发射 IEC 61000-3-3 符合

#### 便携式和移动式 **RF** 通信设备与 *OtoReadTM* 之间建议的间距。

应在 RF 辐射干扰受控的电磁环境中使用 *OtoReadTM*。*OtoReadTM* 的客户或用户可根据便携式和移动式 RF 通信设备(发射器)的最大输出功率, 在此类设备与 OtoReadTM 之间保持以下建议的最小间距, 以 防止电磁干扰。

![](_page_62_Picture_341.jpeg)

(米),其中 *P* 为该发射器制造商提供的发射器最大输出功率额定值 (W)。

备注 **1** 80 MHz 和 800 MHZ 适用较高的频段。

备注 **2** 这些指导方针可能并非适用所有情况。电磁传播受结构、物体和人的吸收及反射影响。

# whenhand

### 指南和制造商声明 **-** 电磁抗扰性

应在下文规定的电磁环境中使用 *OtoReadTM*。*OtoReadTM* 的客户或用户应确保在此类环境中使用该设 备。

![](_page_63_Picture_434.jpeg)

![](_page_63_Picture_435.jpeg)

# whenhand

![](_page_64_Picture_227.jpeg)

<sup>(b)</sup> 如超过 150 kHz 至 80 MHz 的频段, 场强应小于 3 V/m。

### 如果数据线类型和长度符合下文中的规定,将确保遵循 **IEC 60601-1-2** 中的 **EMC** 要求:

![](_page_64_Picture_228.jpeg)

# monde

# <span id="page-65-0"></span>7 附录

### 工作流程

基本工作流程如下面的流程图所示。在"主菜单"中按 < UP (向上)键可查看与打印机的连接。选择 **LEFT**(向左)或 RIGHT(向右)键将启动所选的测试协议,该协议显示在"主菜单"屏幕上。选择 √ **SETUP**(设置)键可进入更改协议和设置菜单。

![](_page_65_Figure_4.jpeg)

### **7.1** 附录 **A**:测试序列

完整的测试序列由探头检查、校准和测试阶段组成。探头检查阶段确定校准阶段开始的时间,而校准阶段 校准将在实际测试阶段应用的音调电平。在测试阶段采用伪像抑制以减少瞬态噪声突发的影响。

在按下测试按钮之后,测试的探头检查阶段将立即开始。探头检查阶段通过测量从一系列测试音调获得的 响应来检查堵塞的质量和稳定性。通过比较随时间获得的响应来确定堵塞的稳定性。当响应电平在可接受 的范围内并随着时间的推移保持稳定时,装置将进入到校准阶段。

# monde

#### 对于 **DPOAE**

校准阶段自动测量从一系列校准音获得的响应,并计算获得期望压力所需的电压。如果无法获得所需的峰 值压力,设备将使用最大电压。成功校准后,将进入实际测试阶段。

测试阶段包括测量从测试频率对(f1、f2)获得的响应,其中的测试频率对被施加到接收器上。同时使用两 个接收器,每个接收器各产生一个频率以便减少互调失真。实际 L1、L2、失真(DP)和本底噪声(NF) 的频域估计通过离散傅里叶变换获得,具有约 31Hz 的接收器分辨率。NF 估计通过平均 4 个最接近(+/-2)接收器到 DP 接收器的功率来获得。

#### 对于 **TEOAE**

校准阶段自动测量从一系列点击获得的峰值压力,并计算获得目标峰值压力所需的电压。如果无法获得所 需的峰值压力,设备将使用最大电压。

测试阶段包括测量从施加到接收器的重复点击序列获得的响应。喀音序列是 3-1-1-1 重复两次。分别通过 加上/减去两个响应序列来获得信号和本底噪声估计。实时获得且每秒显示一次在各个频带中的信号和本底 噪声估计能量。在完成测试后计算刺激的平均峰值压力。

在测试阶段期间采用伪像抑制,以通过使用自适应抑制阈值来减少瞬态噪声突发的影响。本机尝试接受测 试的较安静部分,同时拒绝测试的噪声部分。当噪声电平在测试期间大致恒定时, 仪器将倾向于接受测试 中的大多数数据。然而,当噪声电平随时间发生变化时,仪器将尝试接受记录的较安静部分。每秒获得约 32 次的噪声估计,并通过数据估计合适的阈值。本底噪声高于该阈值的数据段被拒绝,这可降低测试的本 底噪声。为了降低获得伪像低本底噪声的概率,将限制最小阈值电平。

#### 关于 **SNR** 估计变化的评论

用户需要注意,由于随机噪声的影响,特别是实际上不存在发射时,SNR 估计具有固有的统计变化。如果 将仪器的探头放置在测试腔中进行测试,理论上将显示 SNR 大于 6 dB, 约为 100 的 7 倍。这并不是仪器 的限制,而是用于估计所有发射测试中 SNR 方法的基本属性。为了减少这种"假"发射的发生, 仪器将限 制 NF 的最小值,这具有降低具有低本底噪声测试 SNR 的效果。随着测试噪声水平的增加,用户会注意到 将出现更多的"假"发射,这是在预料之中的。

# womow

### **7.2** 附录 **B**:测试序列

#### **DPOAE** 的通过**/**参考标准

DPOAE 存在的决定基于检测其电平显着高于背景噪声电平的信号。这需要统计决策,因为可以预期 DPOAE 滤波器通道中的随机噪声电平超过四个相邻滤波器通道(用作比较的参考)中的随机噪声电平的 平均值,大致为一半的时间。

DPOAE 滤波器通道"DP 电平"和 4 个相邻通道"N 电平"均方根平均值的噪声分布扩展测量表示信噪比 (DP 和 N 之间的差)具有 5.5dB 的标准偏差。如下图所示,这意味着仅从 2 个滤波器组中噪声电平的可 变性看到 7dB SNR 的概率为 10%。

四个频率中的三个中 SNR 为 6dB 的要求将降低具有显着听力损失耳朵的通过概率至 1% 或更小。

通过二项分布,在 > 8.4dB 时三个频率中的两个或在 > 7dB 时六个频率中的三个频率也应当确保中度听力 受损婴儿的通过概率小于 1%。

初步的 OtoRead™ 婴儿试验表明, 测试者的技术是听力正常婴儿通过率中最重要的一个变量。有些测试人 员只用了几天的练习就可以获得通过率,而使用其他的 DPOAE 设备他们需花费数月的时间;其他测试人 员可能需要更长时间。

偶尔发生概率极低的遗漏听力损失耳朵情况似乎是由于较差的统计数据。如 Gorga (梅奥诊所的电话会 议, 1998年)所讨论的,由于显着听力损失的发生率约为 1000 分之 2, 验证 99.7% 的准确度将需要使用 给定系统测试数十万婴儿。因此,为了证明 1000 名婴儿中只有 3 名患有听力损失被遗漏,需要对 500,000 名婴儿进行随访测试。据我们所知, 迄今为止还没有人进行过这样的试验。

![](_page_67_Figure_9.jpeg)

# wllwww

#### **TEOAE** 的通过**/**参考标准

DPOAE 通过/失败标准的基本原理可以应用于 TEOAE 通过/失败标准。在瞬态的情况下,在六个测试频率 中的任何三个频率处要求 SNR 为 4dB 将显着听力损失耳朵的通过概率降低至小于 1%。

请注意: 瞬态 SNR 限值低于畸变产物的相应限值, 主要是因为 TEOAE 测量 (以及 OtoRead™ 仪器) 中 使用的传统噪声计算给出的信噪比 DPOAE 中的计算低 3 dB。如果没有此差别,两种方法中通过的 SNR 数值将非常相似。

OtoRead™ 使用新颖的噪声抑制算法(专利申请中), 其允许在背景噪声和高达 55dB SPL 至 65dB SPL (A加权)的情况下精确测量 DPOAE 和 TEOAE。简单地说,在 OtoRead™ 处理器中使用可用内存允许 事后统计分析,其可识别那些其保留将提高整体精度的样本。这些样本包括在最终分析中;嘈杂的样本将 被拒绝。

使用新算法的改进噪声操作意义巨大,它让我们能够在完全受损的耳腔中进行了我们原始验证测试的完整 副本,并且能够验证没有增加引入假阴性(假通过)。在非测试条件下,没有发现任何这样的降解。

伪像抑制只能在测量期间中抑制最嘈杂的样本。如果环境噪声电平上升过高(和/或耳塞堵塞性差),则所 有样品将是嘈杂的,并且不可能进行准确地测量。在这样的情况下,测试结果将显示'嘈杂'。

![](_page_68_Figure_7.jpeg)

# **7.3** 附录 **C**:配置和测试协议

**DPOAE** 协议

![](_page_69_Picture_384.jpeg)

(诊断版本还包括 DP 4s 筛查协议)

![](_page_69_Picture_385.jpeg)

#### **TEOAE** 协议

![](_page_69_Picture_386.jpeg)

(诊断版本还包括 TE 64s 筛查协议)

![](_page_69_Picture_387.jpeg)

![](_page_70_Picture_181.jpeg)

 $1$  EC Medical Device Directive rules require immediate report to be sent, if the device by malfunction deterioration of performance or characteristics and/or by inadequacy in labelling or instructions for use, has caused or could have caused death or serious deterioration of health to patient or user. Page 1 of 1